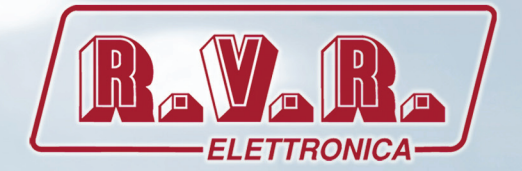

## MANUAL DEL USUARIO VOLUMEN 1

CE

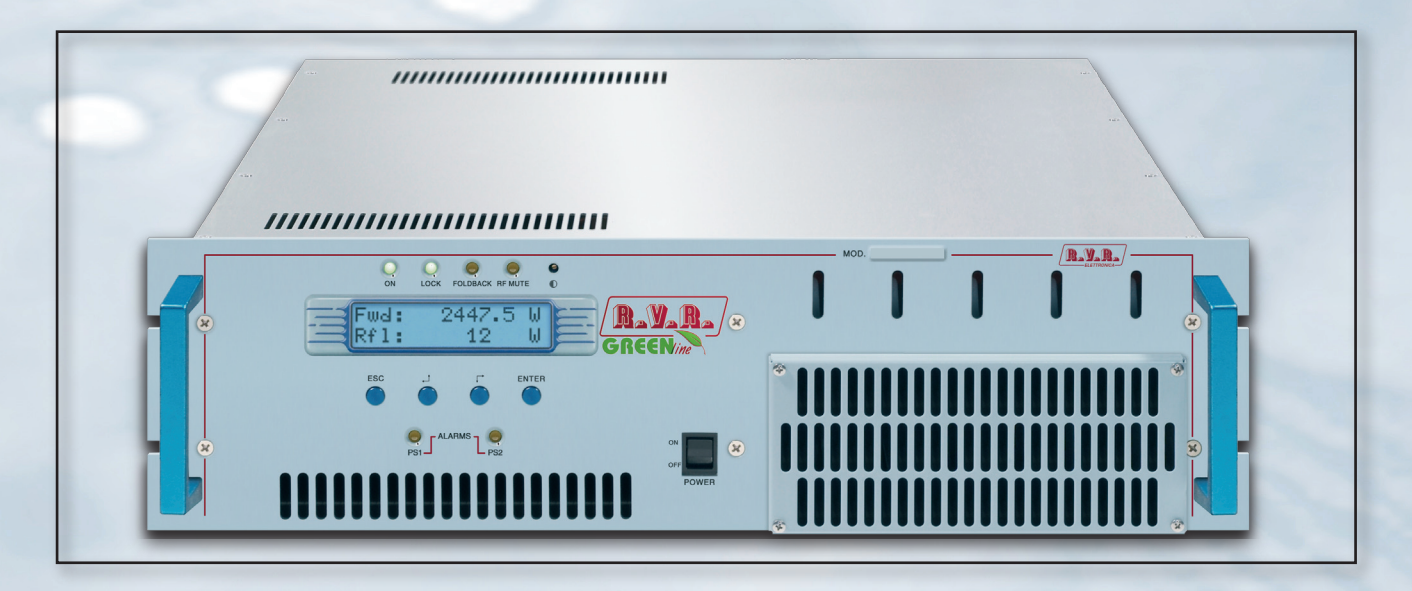

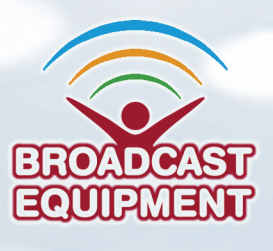

**Producido por R.V.R ELETTRONICA S.p.A. Italia**

**Nombre del Archivo:** PJ2500LCD\_ITA\_1.1.indb

**Versión:** 1.1

**Fecha:** 10/05/2013

#### **Cronología Versiones**

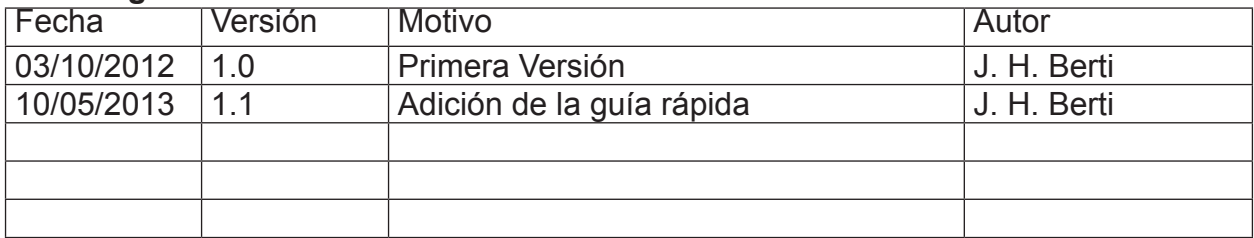

PJ2500LCD - Manual del Usuario Versión 1.1

© Copyright 2012-2013 R.V.R. Elettronica SpA Via del Fonditore 2/2c - 40138 - Bolonia (Italia) Teléfono: +39 051 6010506 Fax: +39 051 6011104 Email: info@rvr.it Web: www.rvr.it

Todos los derechos reservados.

Impreso en Italia. Ninguna parte de este manual puede ser reproducida, almacenada en sistemas de archivos ni transmitida en cualquier forma o por cualquier medio, ya sea electrónico, mecánico, fotocopia, grabación o cualquier otro medio sin el permiso previo y por escrito del propietario del copyright.

**Declaration of Conformity**

 $\epsilon$ 

RVR elettronica S.p.A. declara, che questo apparecchio que este aparato cumple con lo dispuesto en la Directiva 1999/5/CE

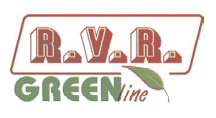

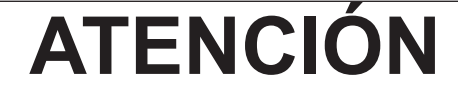

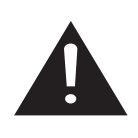

La siguiente información es necesaria para modificar la potencia de salida. Si no se respeta este contenido pueden causarse daños al equipo o a las personas.

Los menúes y las imágenes son sólo para fines ilustrativos y pueden diferir de

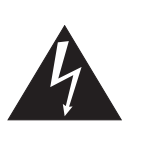

#### **1. Procedimiento de regulación para TX con amplificadores PJ2500LCD GREEN LINE**

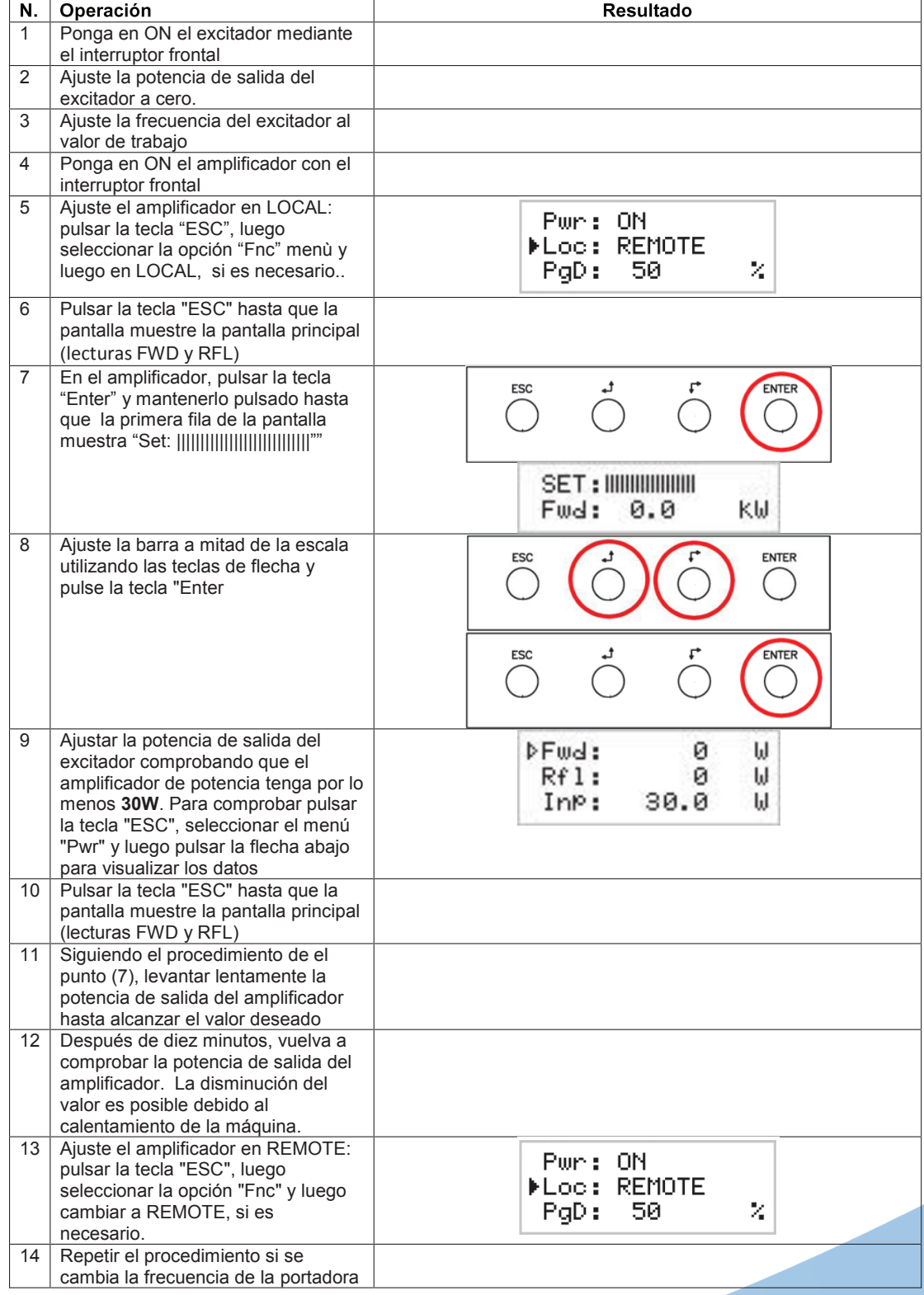

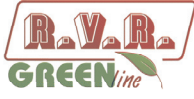

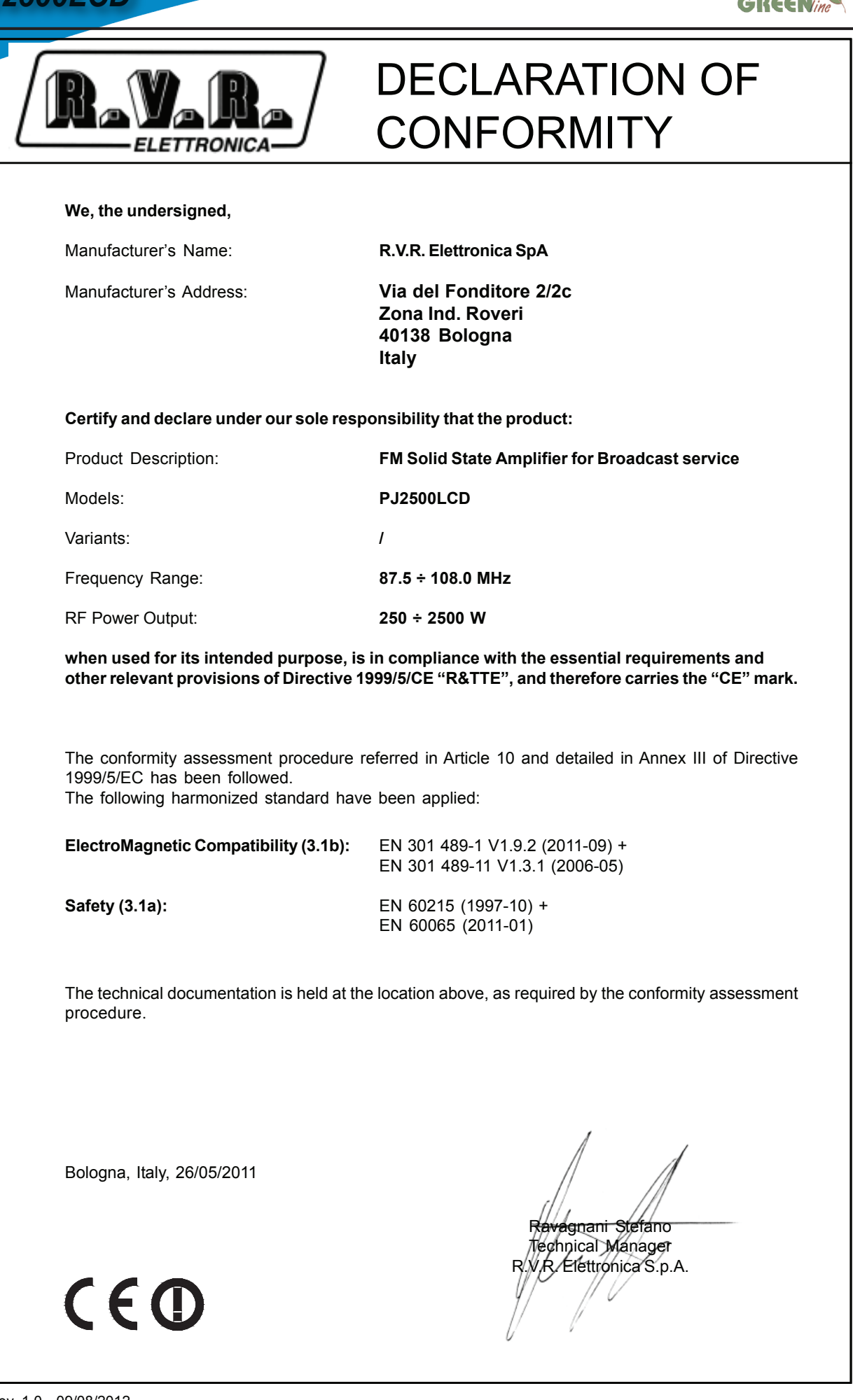

Rev. 1.0 - 09/08/2012

**ii** *Rev. 1.1 - 10/05/13 Manual del Usuario*

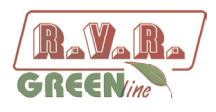

# **Especificaciones Técnicas**

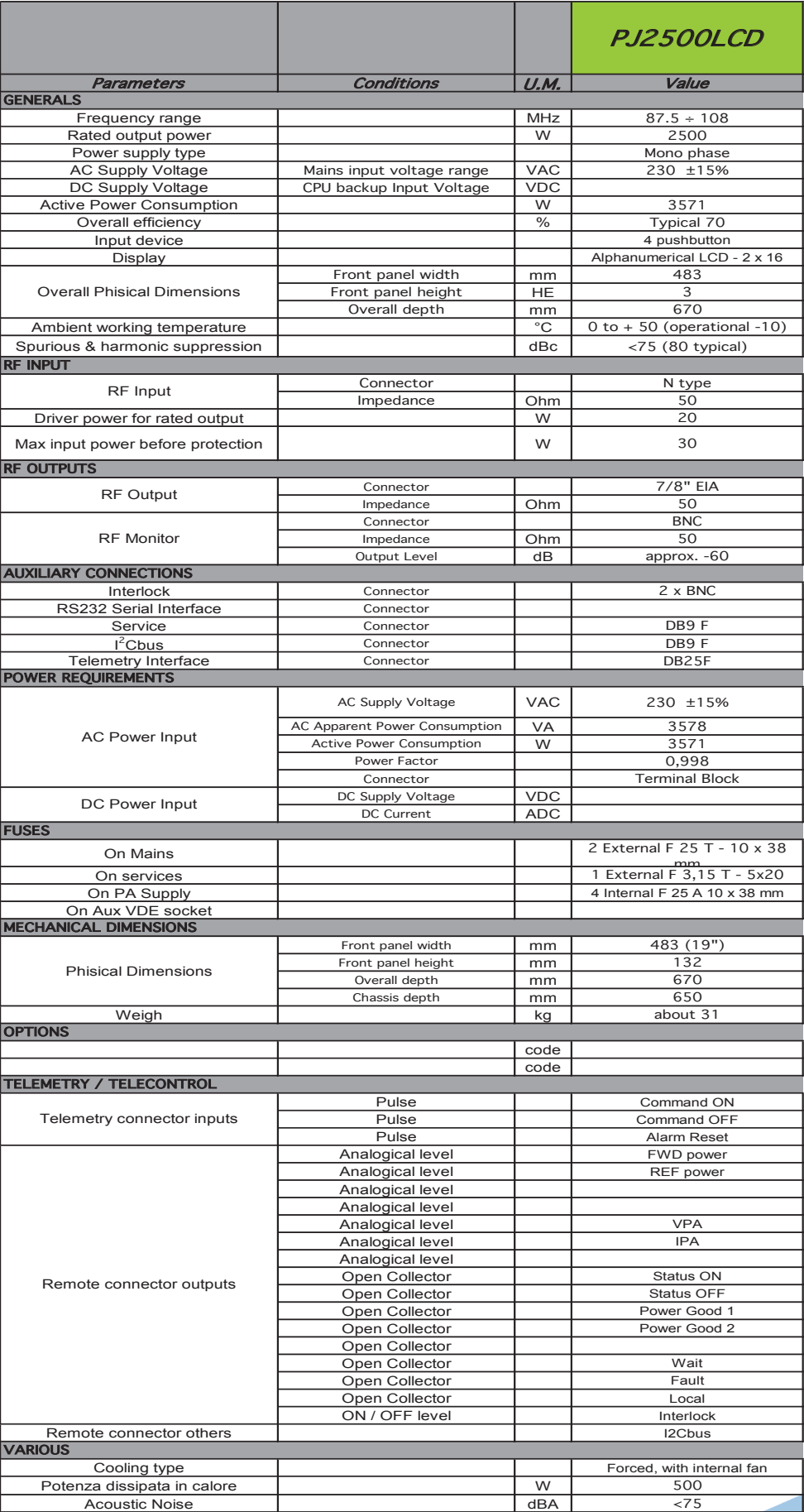

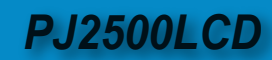

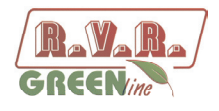

# **Índice**

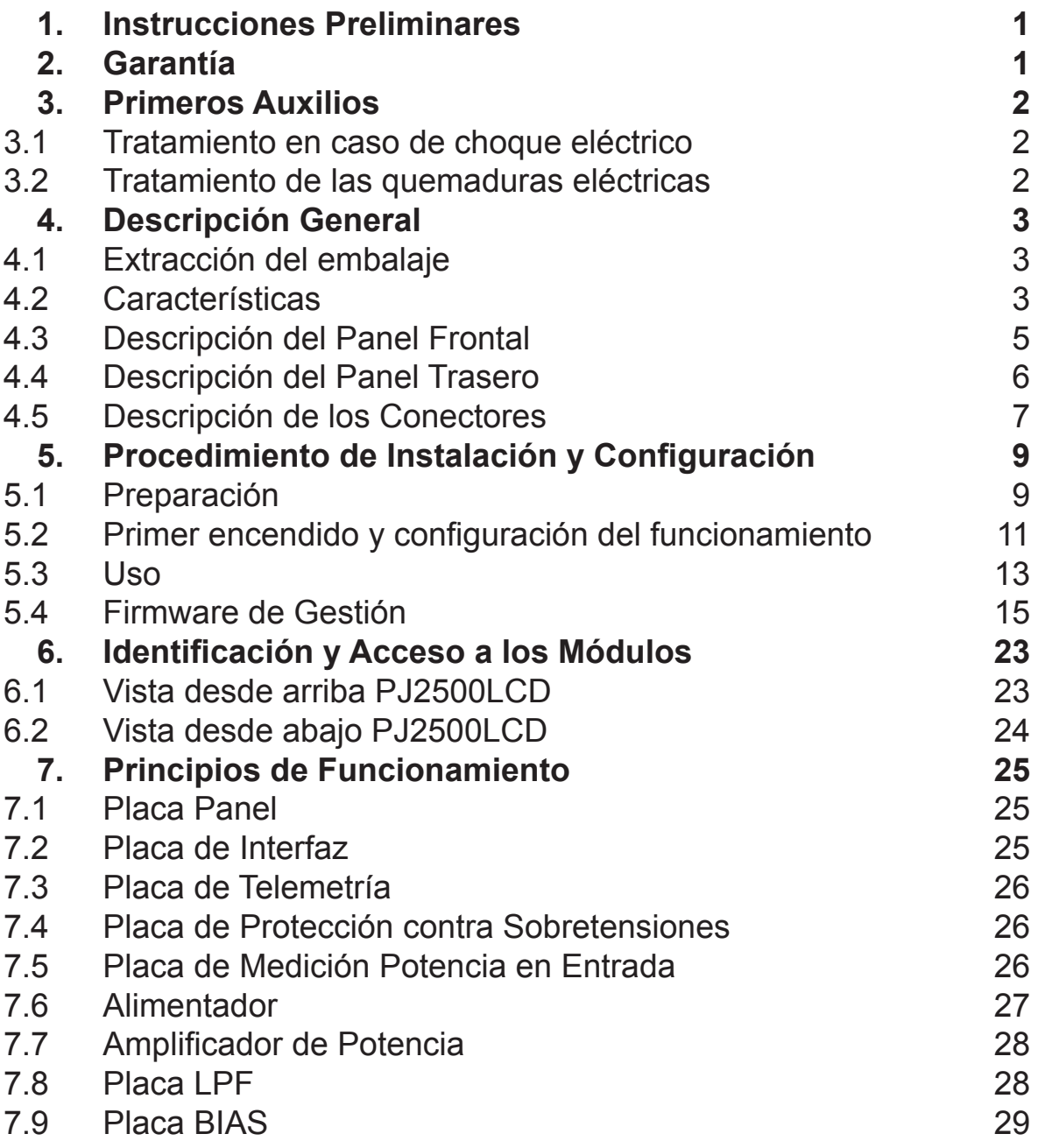

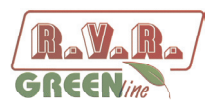

#### **IMPORTANTE**

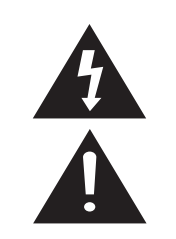

El símbolo del rayo dentro a un triángulo sobre un producto significa que para aquellas operaciones será necesario prestar atención para evitar electrocutarse.

El símbolo del punto exclamativo dentro a un triángulo sobre un producto informa al usuario sobre la presencia de instrucciones importantes para el funcionamiento y el mantenimiento (reparaciones) del equipo en su manual.

#### **1. Instrucciones Preliminares**

#### **• Advertencias Generales**

La máquina en cuestión debe ser utilizada, instalada y mantenida por personal "capacitado" o "calificado" consciente de los riesgos relacionados con el funcionamiento de los circuitos eléctricos y electrónicos.

La definición de "capacitado" se refiere a personal con conocimientos técnicos para utilizar la máquina y con responsabilidad de su propia seguridad y de demás personal no competente que estará bajo su supervisión directa cuando se trabaje en las máquinas.

La definición de "calificado" se refiere a personal con capacitación y experiencia para utilizar la máquina y con responsabilidad de su propia seguridad y de demás personal no competente que estará bajo su supervisión directa cuando se trabaje en las máquinas.

 **ATENCIÓN: La máquina puede estar equipada con un interruptor ON / OFF que podría no eliminar completamente la corriente eléctrica en la máquina. Es necesario desconectar el cable de alimentación o apagar el cuadro de alimentación antes de realizar las intervenciones técnicas, asegurándose de que la conexión de puesta a tierra de seguridad esté conectada.**

**Las intervenciones técnicas que prevén la inspección de la máquina con circuitos bajo tensión deben ser realizadas por personal capacitado y calificado en presencia de otra persona capacitada, quien debe estar lista para desconectar la alimentación en caso de necesidad.**

**R.V.R. Elettronica SpA** no asume ninguna responsabilidad en caso de lesiones o daños causados por uso inapropiado o por procedimientos de uso errados por parte de personal capacitado y calificado o no.

 **ATENCIÓN: La máquina no es resistente a la penetración de agua y una infiltración podría poner en grave peligro su correcto funcionamiento. Para evitar incendios o descargas eléctricas, no exponer el equipo a la lluvia, la infiltración o la humedad.**

Observar todas las normas locales y de protección contra incendios durante la instalación y el uso de este equipo.

 **ATENCIÓN: La máquina en cuestión cuenta con partes interiores expuestas a riesgo de descarga eléctrica, siempre desconectar la alimentación antes de quitar cubiertas o cualquier otra parte del dispositivo.**

El equipo cuenta con aberturas y orificios para la ventilación que sirven para garantizar un funcionamiento fiable del producto y para protegerlo del sobrecalentamiento, estas aberturas no deben ser bloqueadas ni cubiertas. En ningún caso deberán obstruirse las aberturas. El equipo no deberá ser colocado en un estante a menos que este no disponga de ventilación adecuada o que se hayan seguido las instrucciones del fabricante.

 **ATENCIÓN: Este equipo puede irradiar energía de radiofrecuencia y si no se instala de acuerdo con las instrucciones del manual y los reglamentos en vigor, puede causar interferencias en las comunicaciones de radio.**

 **ATENCIÓN: Este instrumento cuenta con una conexión a tierra tanto en el cable de alimentación como en el bastidor. Asegurarse de que estén conectados correctamente.**

Operar este equipo en un entorno residencial puede causar interferencias de radio, en dicho caso, el usuario deberá tomar las medidas adecuadas.

Las especificaciones e información contenidas en este manual son proporcionadas únicamente con fines informativos, por esto pueden estar sujetos a cambios en cualquier momento sin previo aviso y no debe interpretarse como un compromiso por parte de **R.V.R. Elettronica SpA**.

**R.V.R. Elettronica SpA** no se asume responsabilidades ni obligaciones por errores o inexactitudes en este manual, incluyendo productos y softwares en él descritos, y se reserva el derecho de aportar modificaciones al proyecto y/o a las especificaciones técnicas del equipo, así como al presente manual, sin algún aviso previo.

**• Aviso con respecto al uso designado y a las limitaciones de uso del producto.**

Este producto es un transmisor de radio adecuado para el servicio de radiodifusión sonora en frecuencia modulada. Utiliza frecuencias de funcionamiento que no están armonizadas en los estados de uso designados.

Antes de poner en funcionamiento este aparato, el usuario debe obtener de la Autoridad de gestión del espectro del estado de uso designado, una autorización para el uso del espectro de radio.

La frecuencia de funcionamiento, la potencia del transmisor, así como otras características del equipo de transmisión están sujetas a limitaciones y la establecidas en la autorización obtenida.

## **2. Garantía**

**R.V.R. Elettronica S.P.A.** garantiza la ausencia de defectos de fabricación y el buen funcionamiento de los productos dentro a los términos y condiciones previstos.

Se ruega leer atentamente los términos ya que la adquisición del producto o la aceptación de la confirmación del pedido implica la aceptación de los términos y condiciones.

Para obtener las últimas actualizaciones sobre los términos y condiciones legales, por favor visitar nuestro sitio web (WWW. RVR.IT), el cual también puede ser modificado, eliminado o actualizado por cualquier motivo y sin previo aviso.

La garantía será anulada en casos de abertura del equipo, daños físicos, mal uso, alteración o reparación por personas no autorizadas, falta de cuidado y uso para fines diferentes de los previstos. En caso de defecto, proceder de la siguiente manera:

1 Contactar al revendedor o al distribuidor donde se ha adquirido el equipo para describir el problema o mal funcionamiento y verificar si existe una solución simple.

Los revendedores y distribuidores podrán proporcionar toda la información relativa a los problemas que pueden presentarse usualmente, y normalmente pueden reparar el equipo en manera más veloz que el fabricante. Es muy común que los revendedores puedan detectar errores de

*Manuale Utente Rev. 1.1 - 10/05/13* **/ 30**

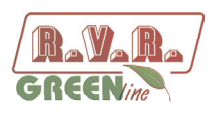

#### instalación.

- 2 si vuestro revendedor no puede solucionar el problema, contactar **R.V.R. Elettronica** y si el personal lo considerara necesario, se les enviará una autorización con las instrucciones para mandar el equipo;
- 3 Una vez recibida la autorización se podrá enviar la unidad. Embalarla con atención para el envío, preferiblemente usando el embalaje original y sellando perfectamente el paquete. El cliente se asume siempre los riesgos de pérdida (R.V.R. no se hace responsable por daños ni pérdidas) hasta que el paquete haya llegado al establecimiento de R.V.R. Por este motivo recomendamos asegurar el equipo por su entero valor. El envío debe realizarse con C.I.F. (PAGO ANTICIPADO) a la dirección especificada por el responsable R.V.R. de servicio en la autorización.

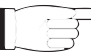

No restituir la máquina sin la autorización al envío ya que podría ser reenviada al remitente.

Asegurarse de incluir un informe técnico descriptivo donde se mencionen todos los problemas encontrados y una copia de su factura original que establezca la fecha de inicio de la garantía.

Las partes de recambio y en garantía pueden ser ordenadas a la siguiente dirección. Asegurarse de incluir el modelo y el número de serie del equipo junto a la descripción y al **número de las partes de recambio.** 

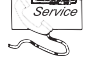

R.V.R. Elettronica SpA Via del Fonditore, 2/2c 40138 BOLOGNA ITALY Tel. +39 051 6010506

#### **3. Primeros Auxilios**

El personal dedicado a la instalación, uso y mantenimiento del equipo debe estar familiarizado con la teoría y la práctica de los primeros auxilios.

#### **3.1 Tratamiento en caso de choque eléctrico**

#### 3.1.1 Si la víctima pierde el conocimiento

Seguir los principios de primeros auxilios detallados a continuación.

- Colocar la víctima acostaba boca arriba sobre una superficie rígida.
- Abrir las vías respiratorias levantando el cuello y empujando hacia atrás la frente (**Figura 1**).

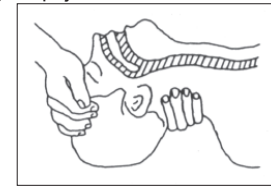

*Figura 1*

- Si fuera necesario, abrir la boca y controlar la respiración.
- Si la víctima no respira, iniciar inmediatamente la respiración artificial (**Figura 2**): inclinar la cabeza, cerrar las fosas nasales, hacer adherir la boca a la de la víctima y practicar 4 respiraciones veloces.

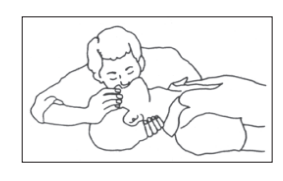

#### *Figura 2*

• Controlar los latidos del corazón (**Figura 3**); si no late, iniciar inmediatamente el masaje cardíaco (**Figura 4**) comprimiendo el esternón aproximadamente en el centro del tórax (**Figura 5**).

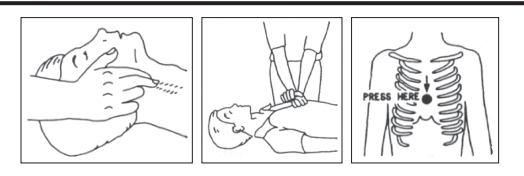

 *Figura 3 Figura 4 Figura 5* 

- En el caso de un solo socorrista, mantener un ritmo de 15 compresiones alternadas con 2 respiraciones veloces.
- En el caso de dos socorristas, el ritmo debe ser de una respiración cada 5 compresiones.
- No interrumpir el masaje al tórax durante la respiración artificial.
- Llamar a un médico lo antes posible.

#### 3.1.2 Si la víctima está consciente

- Cubrir la víctima con una manta.
- Intentar tranquilizarla.
- Aflojar su ropa y colocar a la víctima en posición horizontal.
- Llamar a un médico lo antes posible.

#### **3.2 Tratamiento de las quemaduras eléctricas**

#### 3.2.1 Quemaduras y cortes en la piel

- Cubrir el área interesada con una sábana o con un paño limpio.
- No romper las ampollas, quitar el tejido y las partes de ropa que pudieran estar en contacto con la piel, aplicar una pomada adecuada.
- Tratar la víctima en base al tipo de accidente.
- Transportar la víctima al hospital lo antes posible.
- Si se han lastimado brazos o piernas, mantenerlos elevados.

Si la ayuda médica no está disponible en menos de una hora y la víctima está consciente y no siente el estímulo del vómito, suministrarle una solución líquida de sal y bicarbonato de sodio: 1 cucharadita de sal y media de bicarbonato de sodio cada 250 ml de agua.

Hacerla beber lentamente aproximadamente medio vaso de solución, cuatro veces durante un período de 15 minutos. Interrumpir si sintiera el estímulo del vómito.

No suministrar sustancias alcohólicas.

#### 3.2.2 Quemaduras menos graves

- Aplicar compresas de gaza frías (no heladas) usando un paño lo más limpio posible.
- No romper las ampollas, quitar el tejido y las partes de ropa que pudieran estar en contacto con la piel, aplicar una pomada adecuada.
- Si fuera necesario, vestir con ropa limpia y seca.
- Tratar la víctima en base al tipo de accidente.
- Transportar la víctima al hospital lo antes posible.

Si se han lastimado brazos o piernas, mantenerlos elevados.

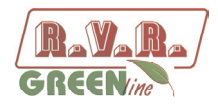

# **4. Descripción General**

El **PJ2500LCD** es un **amplificador para radiodifusión** producido por **R.V.R. Elettronica SpA** con una salida RF regulable hasta un máximo de 2500 W con una carga estándar de 50 Ohm y con menos de 28/30 W de potencia de pilotaje.

El **PJ2500LCD** ha sido diseñado para estar contenido en un estante de 19" de 3HE.

#### **4.1 Extracción del embalaje**

El paquete contiene lo siguiente:

- 1 **PJ2500LCD**
- 1 Manual de Uso
- 1 Cable de alimentación de red

Su revendedor R.V.R. también podrá suministrarle los siguientes accesorios para la máquina:

• **Accesorios, recambios y cables** 

#### **4.2 Características**

La eficiencia general del **PJ2500LCD** es superior al 70% en todo el ancho de banda, y es por esto que son parte de la familia **RVR Green Line**.

Esta característica de rendimiento está garantizada por un rango de entre +0.25dB y -3 dB (+5% y -50%) con respecto a la potencia nominal de la máquina: de 1250W a 2625W como en el caso del **PJ2500LCD**. Superando estos límites, la máquina puede funcionar correctamente pero no garantizar un rendimiento del 70%.

La lógica de funcionamiento en la fase de configuración de la potencia de salida, necesaria para no empeorar el rendimiento incluso del 5-6%, prevé la configuración de la potencia del piloto a la potencia óptima (dependiente del amplificador: el **PJ2500LCD** por ejemplo necesita 27/28 W) y luego ajustar la barra de configuración de la potencia en el amplificador para obtener la potencia de salida deseada.

Estos amplificadores contienen un filtro de paso bajo que reduce las emisiones armónicas por debajo de los límites admitidos por las normativas internacionales (CCIR, FCC o ETSI).

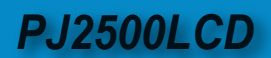

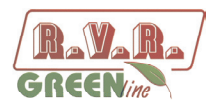

Dos cualidades importantes del **PJ2500LCD** son su compacidad y gran simplicidad de uso. Además, las máquinas están diseñadas en modo modular: las diferentes funciones pueden ser llevadas a cabo por módulos conectados mediante conectores. Este tipo de diseño facilita las operaciones de mantenimiento y la eventual sustitución de los módulos.

La sección de potencia RF para el **PJ2500LCD** utiliza cuatro módulos LD-MOSFET capaces de erogar 800W cada uno.

El sistema de control con microprocesador incluye un display LCD en el panel delantero y una botonera para la integración con el usuario, que implementa las siguientes funciones:

- Configuración de la potencia de salida.
- Activación y desactivación de la potencia erogada.
- Configuración del umbral de alarma de potencia erogada (función "Power Good").
- • Medición y visualización de los parámetros de trabajo del transmisor.
- • Comunicación con dispositivos externos como sistemas para la programación o sistemas de telemetría mediante interfaz serial RS232 o l<sup>2</sup>C.

Cuatro LEDs en el panel frontal suministran las siguientes indicaciones de estado: **ON**, **FAULT**, **FOLDBACK** y **RF MUTE**.

El firmware de gestión del excitador está basado en un sistema de menú. El usuario puede navegar entre los diferentes sub-menúes utilizando cuatro botones: **ESC** ,  $\triangleleft$ ,  $\downarrow$ <sup> $\uparrow$ </sup>,  $\vee$  **ENTER**.

En el panel trasero se encuentran los conectores de entrada red, los conectores de entrada y salida RF, el conector de telemetría, el fusible de protección, los conectores de interlock de entrada y salida y el conector BNC para la extracción RF a -60dBc referida al nivel de potencia en salida.

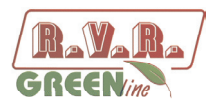

# **4.3 Descripción del Panel Frontal**

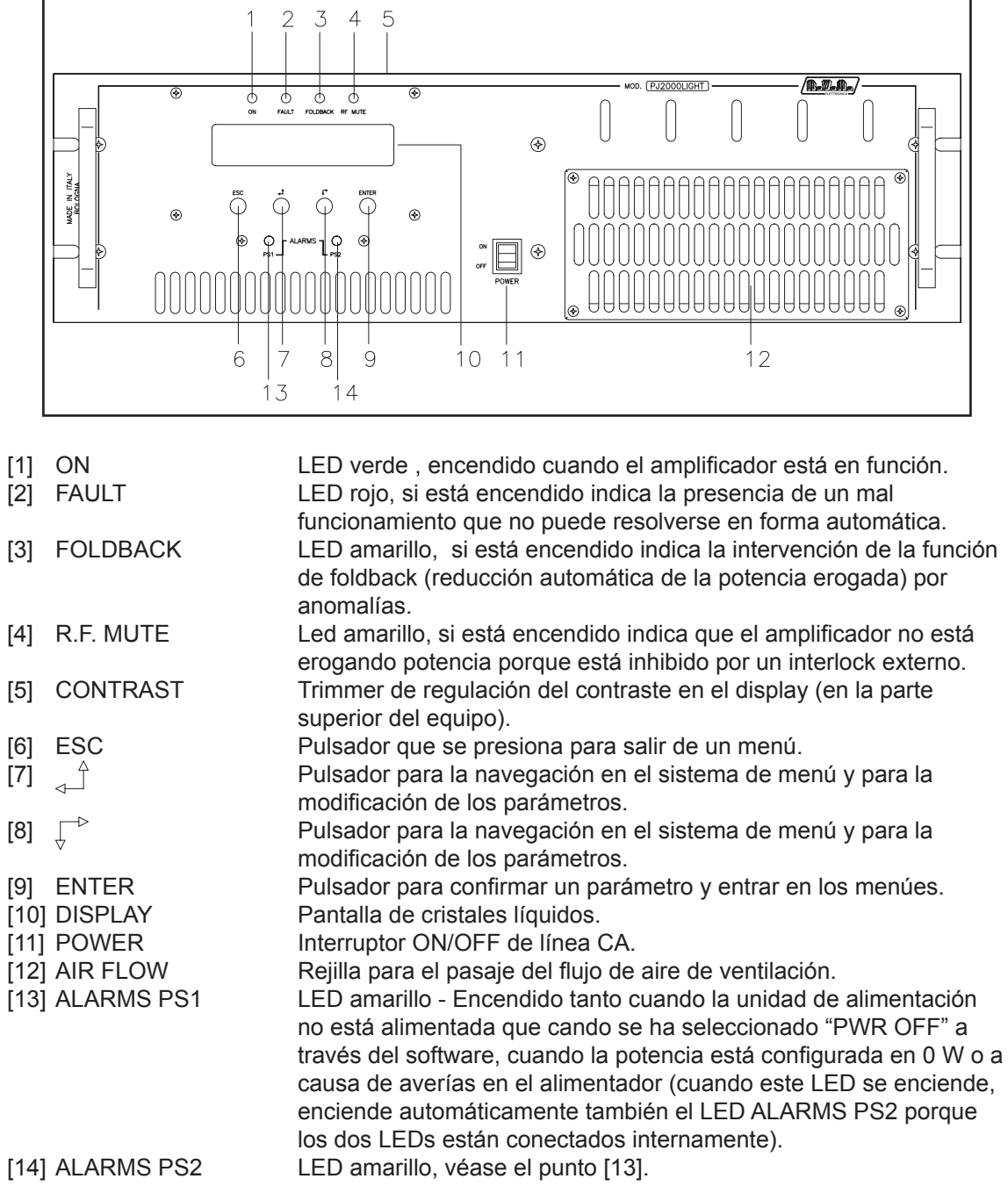

# 4.3.1 Descripción del Panel Frontal PJ2500LCD

# **4.4 Descripción del Panel Trasero**

# 4.4.1 Descripción del Panel Trasero PJ2500LCD

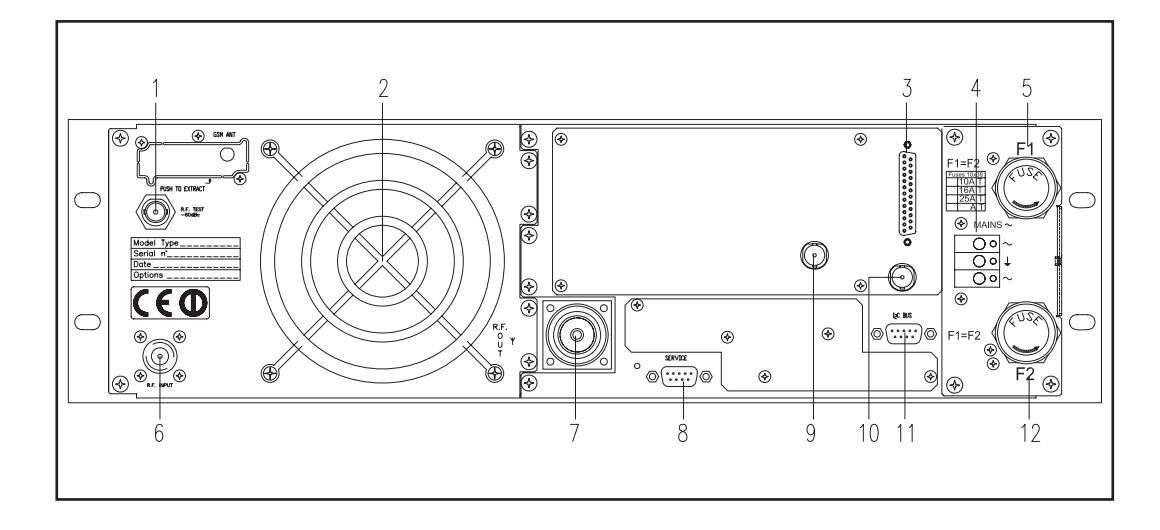

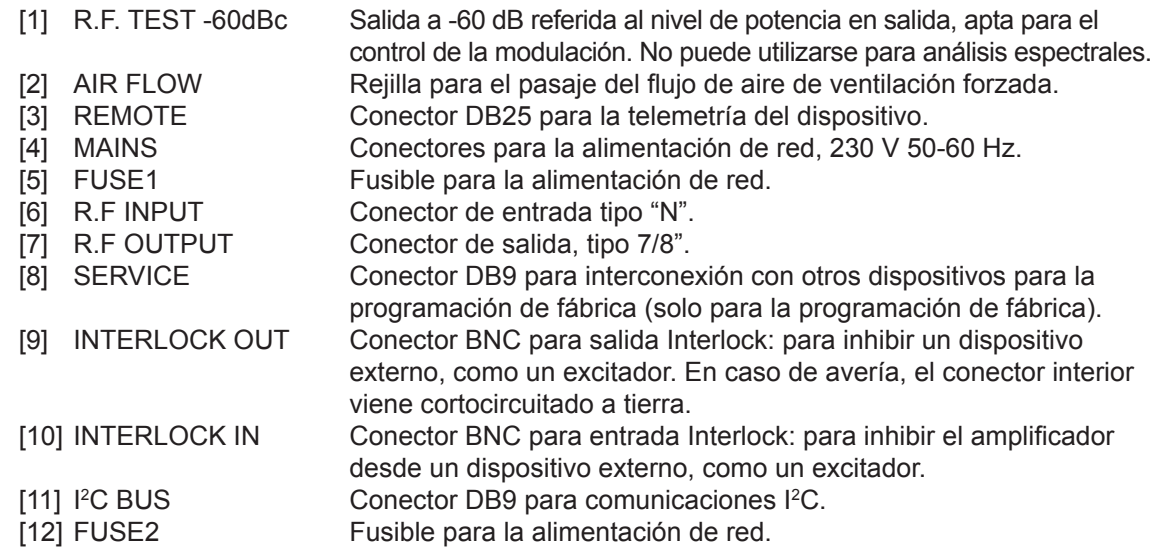

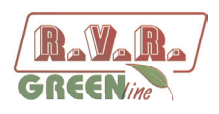

(en base al modelo)

(en base al modelo)

(en base al modelo)

(en base al modelo)

## **4.5 Descripción de los Conectores**

4.5.1 Remote

Tipo: Hembra DB25

- ø
- N.C.
- Tensión del amplificador de potencia RF 3,9V x 50V
- GND GND
- Potencia reflejada 3,9V x 230W
- Interlock
- Set 4
- GND GND
- Mando "On"
- Set 1
- WAIT
- Restablecimiento Alarmas
- OFF
- Interlock
- N.C.
- Corriente del amplificador de potencia RF 3,9V x 80A
- 16 Potencia directa 3,9V x 2500W
- FAULT
- Set 3
- 19 Potencia de entrada 3,9V x 40W
- Mando "OFF"
- GND GND
- Set 2
- LOC
- $24 + Vcc$
- ON
- $4.5.2$  I<sup>2</sup>C Bus

Tipo: Macho DB9

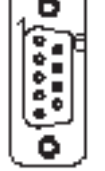

- 1 NC<br>2 SDA 2 SDA Serial DAta<br>3 SCL Serial CLoc SCL Serial CLock
- NC GND GND
- NC
- NC
- NC
- NC
- *Manuale Utente Rev. 1.1 10/05/13* **/ 30**

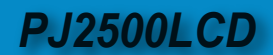

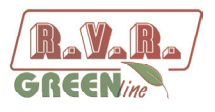

## 4.5.3 Service (**para la programación de los parámetros de fábrica**) Tipo: Hembra DB9

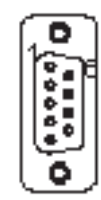

- 1 NC 2 TX\_D
- 3 RX\_D
- 4 Internamente conectado con 6<br>5 GND
- 5 GND<br>6 Intern
- 6 Internamente conectado con 4
- 7 Internamente conectado con 8
- 8 Internamente conectado con 7
- 9 NC

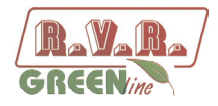

# **5. Procedimiento de Instalación y Configuración**

Este capítulo contiene la secuencia de operaciones a seguir para la instalación y configuración de la máquina. Realizar atentamente todos los pasos descritos en este capítulo, tanto la primera vez que se enciende el equipo como cada vez que se cambie la configuración general, por ejemplo al caso de trasladarse a una nueva ubicación o al sustituir el equipo.

Una vez que el dispositivo se ha configurado como se desea, para el funcionamiento normal ya no es necesario intervenir en la máquina, ya que en caso de apagado (deseado o accidental) todos los parámetros establecidos anteriormente se restauran automáticamente en el siguiente encendido.

En los siguientes capítulos se describen con más detalle todas las funciones y el rendimiento de la máquina, tanto del hardware como del firmware, se recomienda la lectura de esa parte del manual para profundizar cuanto se ha tratado en este capítulo.

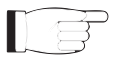

*IMPORTANTE: en todas las fases de configuración y prueba del transmisor del que forma parte este equipo, mantener a disposición la tabla de pruebas ("Final Test Table") que R.V.R. Elettronica ha suministrado con la máquina: este documento contiene todos los parámetros de funcionamiento establecidos y verificados en el equipo al momento de la prueba a la salida de las líneas de producción.*

#### **5.1 Preparación**

#### 5.1.1 Controles Preliminares

Desembalar el amplificador y controlar que no haya sido dañado durante el transporte antes de realizar cualquier otra operación. Controlar atentamente que todos los conectores se encuentren en perfectas condiciones. Se accede al fusible principal desde la parte exterior del panel trasero. Extraer el portafusible con un destornillador para verificar su integridad o para sustituirlo si fuera necesario.

Los fusibles a utilizar son:

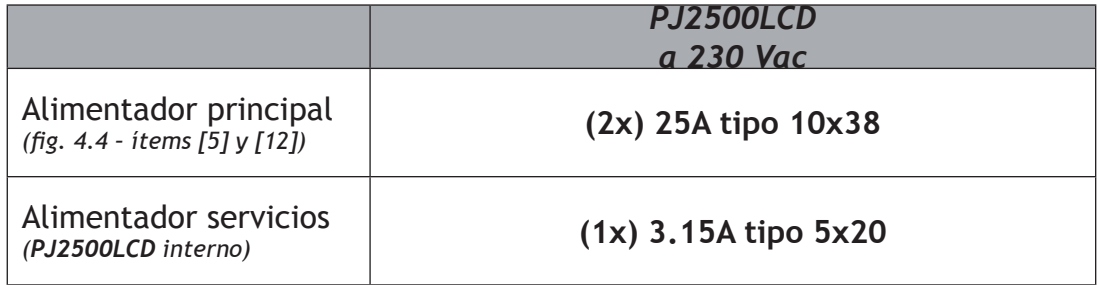

*Tabla 5.1: Fusible principal*

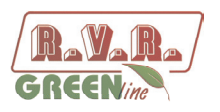

Predisponer el siguiente setup (válido para las pruebas de funcionamiento y para la implementación definitiva):

- √ Alimentación de red monofásica 230 VAC (±15%) para **PJ2500LCD**, con adecuada conexión a tierra.
- $\sqrt{ }$  Solo para pruebas de funcionamiento: una carga ficticia con impedancia 50 Ohm y adecuada potencia (mínimo 2500W para **PJ2500LCD**).
- $\sqrt{\phantom{a}}$  Kit con cables de conexión, formado por:
- Cable para la alimentación de red.
- Cable coaxial con conectores BNC para la conexión de la señal de interlock entre excitador y amplificador.
- Cable RF para la salida hacia la carga / antena (cable coaxial 50 Ohm con conector de tipo EIA 7/8").

#### 5.1.2 Conexiones

Conectar la salida RF de un excitador FM (por ejemplo el excitador PTX30LCD producido por RVR Elettronica) en la entrada RF utilizando un cable coaxial de 50-Ohm con conector de tipo-N. Al principio será necesario regular el excitador a la mínima potencia de salida y apagarlo.

Conectar la salida INTERLOCK OUT del amplificador a la entrada INTERLOCK IN suministrada de serie en todos los excitadores de R.V.R. Elettronica. Si el equipo es de otra marca, entonces será necesario identificar una salida equivalente.

Conectar la salida RF a una carga ficticia de valor adecuado o a la antena.

**El esquema de la conexión RF y de control entre el amplificador y su excitador y la conexión con la carga están representados en la figura 5.2.**

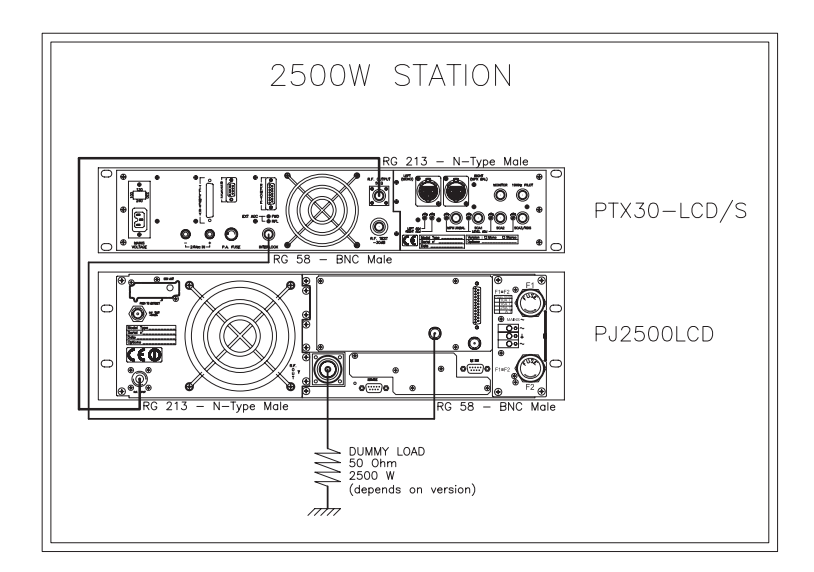

*Figura 5.1: conexión con el amplificador*

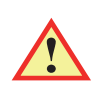

**ATENCIÓN: para evitar choques eléctricos y electrocuciones, nunca se debe tocar el conector de salida RF mientras que la máquina esté encendida y sin carga conectada.** 

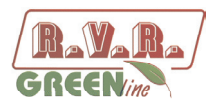

Verificar que el interruptor **POWER** en el panel delantero esté en posición "**OFF**". Conectar el cable de red a la placa de bornes MAINS en el panel trasero.

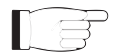

*Nota: para garantizar tanto la seguridad de los operadores como que el correcto funcionamiento del equipo, es fundamental que la red eléctrica esté provista de conexión a tierra correctamente conectada a la máquina.*

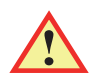

**ATENCIÓN: el conector de alimentación es una placa de bornes, asegurarse de que el cable no se encuentre bajo tensión cuando se realiza la conexión.**

#### **5.2 Primer encendido y configuración del funcionamiento**

Llevar a cabo el siguiente procedimiento para el primer encendido y luego en cada encendido tras la reconfiguración del transmisor del cual forma parte este amplificador.

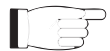

*Nota: Recordar que al salir de la fábrica, el equipo está configurado con erogación de potencia RF habilitada (Pwr ON), y con la potencia de salida regulada al mínimo (o a un valor diferente si lo requiere el cliente).* 

#### 5.2.1 Configuración del excitador de pilotaje

Regular el excitador de pilotaje de manera que erogue una potencia de salida, con carga apta igual a la potencia de entrada máxima de la **tabla de pruebas**del amplificador, luego apagarlo y conectarlo al amplificador.

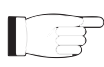

*IMPORTANTE: para obtener la máxima eficiencia, la mínima potencia de excitación debe ser de 20W.*

#### 5.2.2 Configuración de la frecuencia del excitador

Regular la frecuencia de trabajo del excitador según las propias exigencias, luego apagarlo y conectarlo al amplificador.

#### 5.2.3 Encendido

Tras haber realizado las conexiones descritas en el párrafo anterior, encender el amplificador desde el interruptor de alimentación presente en la parte delantera. Encender también el excitador de pilotaje.

#### 5.2.4 Control del correcto encendido

Controlar que el testigo **ON** se ilumine. Verificar que el display LCD muestre durante unos segundos el nombre de la máquina y luego los valores de potencia directa y reflejada medidos (figura 5.2 - Menú 1). Recordar que la potencia podría estar en cero si la salida RF no está habilitada.

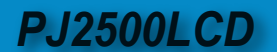

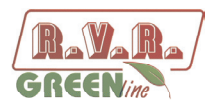

## 5.2.5 Habilitación del funcionamiento local y de la salida RF

Verificar y si es necesario, activar, la modalidad de funcionamiento Local mediante el menú **Fnc** ⇒ **Loc** ⇒ **Local** (figura 5.2): esta configuración es indispensable para que la máquina acepte los mandos siguientes.

Verificar, y si es necesario, habilitar la salida **RF**, mediante el menú **Fnc**⇒**Pwr**⇒**ON** (figura 5.2 - Menú 4).

Verificar, y si es necesario, configurar el nivel de potencia de salida al máximo activando el Menú Regulación Potencia con la siguiente secuencia de teclas: **ESC** (entra en **Menú Predefinido**) ⇒ **ENTER** (mantener presionado durante 2 segundos) ⇒ **SET** ⇒ llevar la barra al máximo con la tecla (figura 5.2 - Menú 2).

#### 5.2.6 Variación del nivel de potencia RF de salida

*IMPORTANTE: en este amplificador la potencia de salida viene regulada directamente desde el amplificador, considerando el nivel de potencia configurado por el usuario y las condiciones de funcionamiento actuales como la temperatura, la potencia refleja y demás. La potencia de pilotaje debe permanecer en un valor fijo, correspondiente al de máxima potencia de salida que puede erogarse. Para mayores detalles, consultar el capítulo 5.3 para la regulación de la potencia RF.* 

Activar el Menú de **Regulación de la Potencia** (figura 5.2 - Menú 2), con la siguiente secuencia de teclas:

**ESC** (entra en **Menú Predefinido**) ⇒ **ENTER** (mantener presionado durante 2 segundos)**.**

A través del menú SET  $\triangle^{\perp}$ y  $\stackrel{\frown}{\downarrow}$  las teclas regular la potencia de salida del amplificador a mitad de la escala, recordando que la barra SET al lado muestra una indicación gráfica de la potencia configurada, mientras que el valor numérico de potencia activa visualizado en el display (**Fwd: xxxx W**) es la potencia efectiva de salida medida, **que puede ser inferior a la potencia configurada si hubiera entrado en funcionamiento uno de los mecanismos de limitación automática de la potencia** (*Para mayores detalles, consultar el capítulo 5.3 para el control de la potencia RF*).

*Nota: la operación de configuración de la potencia de salida puede realizarse incluso con Pwr OFF; en este caso el valor de la potencia de salida medida y visualizada por el display (Fwd) siempre será de 0 (cero), mientras que la barra SET, regulada desde las teclas, suministra una indicación (gráfica) de la potencia que será erogada cuando volverá a activarse el estado Pwr ON.*

#### 5.2.7 Corrección de la configuración del excitador de pilotaje

Regular el excitador de pilotaje de manera que erogue una potencia de salida, con carga apta igual a la potencia de entrada máxima de la **tabla de pruebas** del amplificador.

*IMPORTANTE: para obtener la máxima eficiencia, colocar la potencia de excitación al mínimo 20W.*

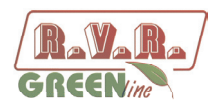

#### 5.2.8 Corrección del nivel de potencia RF de salida

Activar el Menú de **Regulación de la Potencia** (figura 5.2 - Menú 2), con la siguiente secuencia de teclas:

**ESC** (entra en **Menú Predefinido**) ⇒ **ENTER** (mantener presionado durante 2 segundos)**.**

A través del menú SET  $\overrightarrow{y}$  y  $\overrightarrow{y}$  regular la potencia de salida del amplificador al valor deseado.

Para los amplificadores combinados, aumentar la potencia alternativamente en ambos. De este modo se evitan altos valores de potencia no balanceados (**Rej Pwr**) en el combinador.

*Nota: Luego de diez minutos, volver a controlar la potencia de salida del sistema de transmisión y repetir las operaciones descritas si fuera necesario regularla. Una disminución de valor de la máquina puede ser causada por una oscilación de temperatura o por particulares condiciones de trabajo.* 

5.2.9 Variación de los niveles de alarma *Power Good*

Si es necesario, modificar el nivel de la alarma "Power Good de Directa", **PgD**, en el menú **Fnc** (el valor está configurado de fábrica al 50%).

5.2.10 Variación de la dirección l<sup>2</sup>C de la máquina

Si es necesario, modifica la dirección **IIC**, en el menú **MIX** (el valor está configurado de fábrica en 01).

5.2.11 Configuración del funcionamiento en Remote

Si se desea controlar el amplificador mediante telemetría, configurar el funcionamiento en Remote en el menú **Fnc** (Para mayores detalles, consultar el capítulo 5.3.1).

#### *Nota: la configuración de la modalidad Remote inhabilita la ejecución de todos los mandos del teclado, excepto el mando Remote/Local, con el cual es posible restablecer la modalidad de funcionamiento Local (de todas maneras, siempre son accesibles las lecturas de local de los parámetros de funcionamiento de la máquina).*

#### **5.3 Uso**

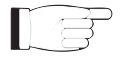

**NOTA:** Para una mayor claridad, a continuación se encuentran las típicas pantallas visualizadas en el **PJ2500LCD**.

1) Encender el amplificador y controlar que el testigo **ON** se ilumine. El display LCD mostrará durante algunos segundos una pantalla con el nombre de la máquina,

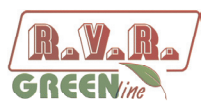

luego los valores de potencia directa y refleja (Menú 1), si el amplificador eroga potencia.

$$
\begin{array}{cc}\n\text{Fwd}\colon & 4.94 & \text{KW} \\
\text{Rf1}\colon & 42 & \text{W}\n\end{array}
$$

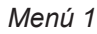

1b) Para **variar el nivel de potencia configurado**, mantener presionado el pulsador **ENTER** hasta entrar en el **menú de regulación de potencia**.

La pantalla mostrada en modalidad modificación es similar a la siguiente:

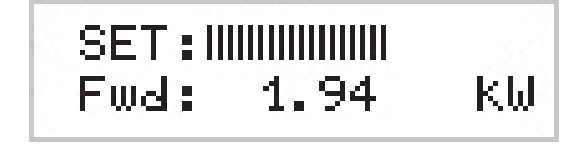

*Menú 2*

Con la indicación **SET** aparece una barra que indica en forma gráfica la preconfiguración de la potencia de salida. El llenado de la barra es directamente proporcional a la potencia configurada.

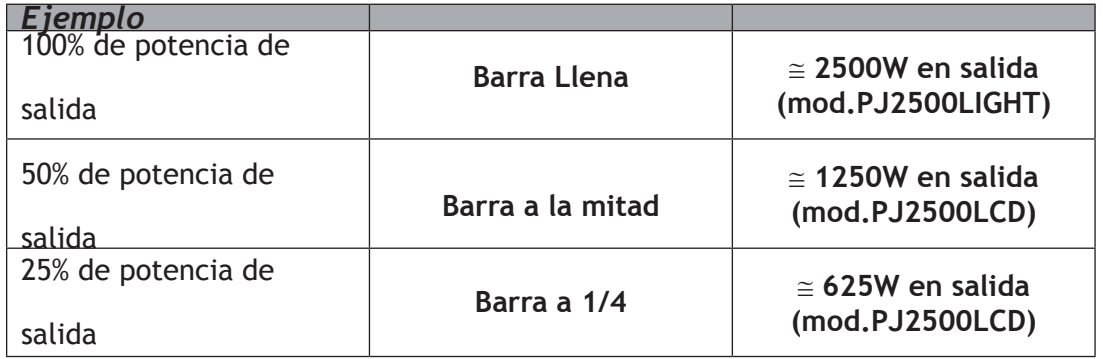

La línea inferior muestra la lectura instantánea de la potencia (en este ejemplo 2500W), para aumentar el nivel presionar el pulsador  $\sqrt{\phantom{a}}$  y para reducirlo presionar . Una vez alcanzado el nivel deseado, presionar **ENTER** para confirmar y salir al menú predefinido. El valor configurado se memoriza igualmente, por lo tanto si se presiona **ESC** o se deja pasar el tiempo de timeout sin presionar alguna tecla, la potencia permanecerá en el último nivel configurado.

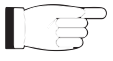

**NOTA:** esta operación es necesaria para evitar que la máquina erogue la máxima potencia en cuanto se habilite la erogación mediante el menú 4, o si la máquina ya estuviera en **ON** dada la excitación.

2) Verificar que no haya algún bloqueo de funcionamiento en la máquina. Presionar la tecla **ESC** para visualizar la pantalla de selección (Menú 3). Posicionarse en el ítem **Fnc** y confirmar presionando la tecla **ENTER** para acceder al menú relativo (Menú 4).

Si **LOC** está configurado en **REMOTE**, (funcionamiento de la máquina mediante mandos remotos), colocar el cursor en dicho ítem y presionar la tecla **ENTER**, se programará en **LOCAL**, o sea en funcionamiento en local.

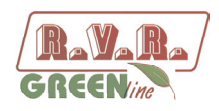

Dentro al mismo menú, controlar que no se encuentren presentes limitaciones de potencia, si el ítem **PWR** está configurado en **OFF**, o sea con la erogación de potencia inhabilitada, posicionarse en el ítem con el cursor. Al presionar la tecla **ENTER** se modifica el ítem **ON**, o sea la activación de la erogación.

Presionar dos veces la tecla **ESC** para volver al **menú predefinido** (menú 1).

3) Efectuar el ajuste fino de potencia utilizando el menú 2 (véase descripción en el punto 1b) hasta alcanzar el valor deseado.

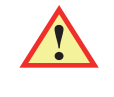

ATENCIÓN: la máquina puede erogar más que la potencia de salida nominal (2500 W); sin embargo se recomienda no exceder dicho valor.

NOTA: prestar atención a no exceder la potencia de pilotaje con el excitador de 30>W, de lo contrario el sistema entra en protección de sobre-pilotaje (Overdrive Alarm).

NOTA: cuando la potencia configurada en **modalidad de modificación** es de 0 W, se activa el contacto de INTERLOCK OUT. La potencia del excitador externo viene inhibida inmediatamente.

Ahora es posible controlar todos los parámetros de funcionamiento de la máquina mediante el sistema de gestión de firmware.

Normalmente, la máquina no necesita supervisión para funcionar. Si se verifican condiciones de alarma, estas vienen gestionadas en modo automático por el sistema de protección o se notifica al usuario mediante los LEDs en el panel y los mensajes en el display.

NOTA: Al salir de la fábrica, el equipo es entregado con la regulación de potencia de salida al máximo, o como lo requiera el cliente, y en posición **OFF**.

## **5.4 Firmware de Gestión**

La máquina cuenta con un display LCD de dos líneas para dieciséis caracteres, en el cual se muestra un grupo de menúes. La figura 5.2 es una vista general de los menúes de la máquina.

Al lado izquierdo de la pantalla, dependiendo de los casos, puede estar presente uno de los siguientes símbolos:

- (Cursor) El cursor identifica el menú seleccionado al cual se puede acceder.
- (Flecha llena) El parámetro evidenciado por la flecha puede modificarse. Este símbolo está presente en los menúes formados por más de dos líneas para ayudar a desplazar el menú.
- $bbb$ (Tres flechas vacías) - El parámetro evidenciado por las flechas está siendo modificado.
- (Flecha vacía) La flecha indica la línea actual, cuyo parámetro no puede ser modificado. Este símbolo está presente en los menúes formados por más de dos líneas para ayudar a desplazar el menú.

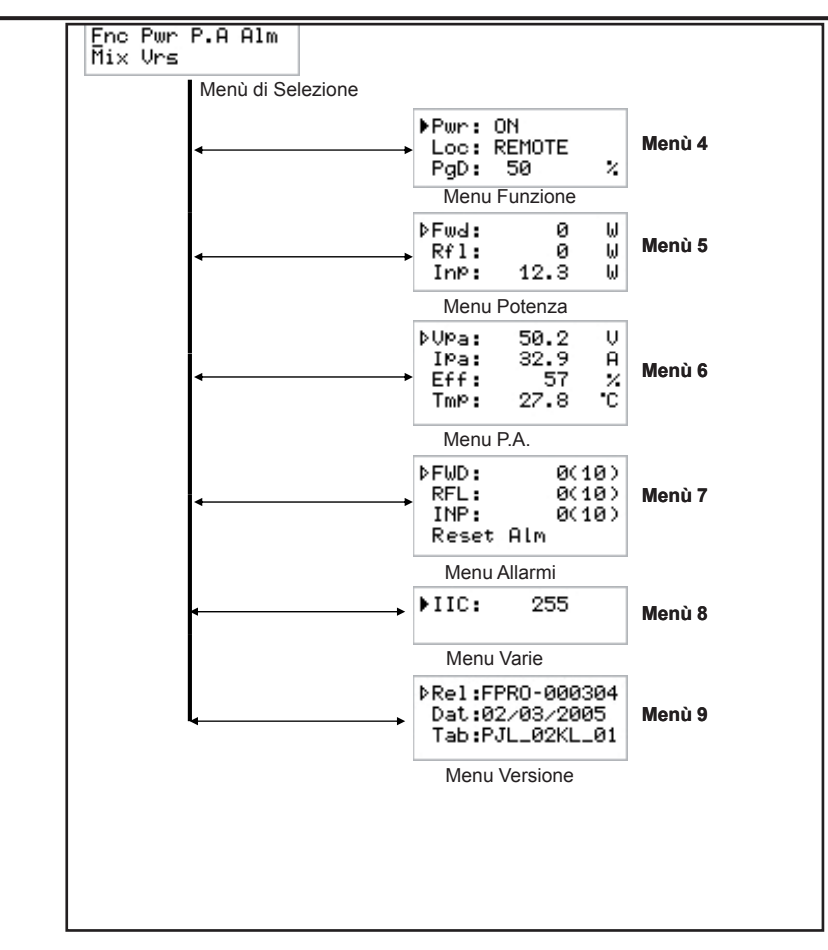

*Figura 5.2*

Con la pantalla apagada, al presionar cualquier tecla se activa la retroiluminación.

Con la pantalla encendida, al presionar el pulsador **ESC** desde el **menú predefinido** (menú 1), se llama la **pantalla de selección** (menú 3), desde la cual se puede acceder a todos los demás menúes:

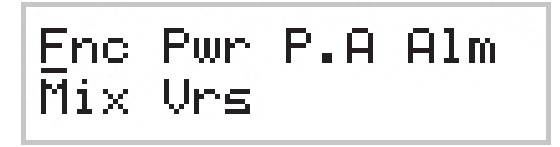

*Menú 3*

Para entrar en uno de los sub-menúes, seleccionar el nombre (que ya estará subrayado por un cursor) con los pulsadores  $\overline{\mathbb{C}}$  o  $\overline{\mathbb{C}}$  y luego presionar el pulsador **ENTER**.

En cambio, si se desea volver al **menú predefinido** (menú 1), es suficiente presionar nuevamente el pulsador **ESC**.

## 5.4.1 Menú Funcionamiento (Fnc)

Desde este menú, el usuario puede activar o desactivar la **erogación de potencia**, configurar el control "Local" o "Remoto" y el porcentaje de potencia de **Power Good Directa** (**PgD**).

**PJ2500LCD** 

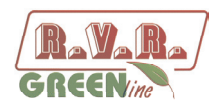

Para modificar uno de estos ítemes, seleccionar la línea relativa con los pulsadores y luego mantener presionado **ENTER** hasta que se acepte el mando. De este modo, el ajuste de Pwr pasará de On a Off o viceversa y el de Mod de "x1" a "x10" o viceversa. Para modificar el valor del porcentaje de Power Good es suficiente, tras seleccionar el ítem "PgD" modificar el valor con los pulsadores  $\triangle^{\perp}$ y y luego confirmar con **ENTER**.

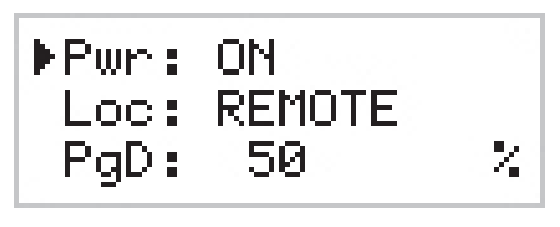

*Menú 4*

- Pwr Habilita (ON) o inhabilita (OFF) la erogación de potencia por parte del amplificador.
- Loc Modifica el funcionamiento de la máquina. En modalidad local (LOCAL) la máquina puede leer y modificar sus parámetros de funcionamiento a través de las teclas de navegación y del firmware de gestión excluyendo todas las demás fuentes. En modalidad remota (REMOTE) la máquina solo puede leer pero no modificar sus parámetros de funcionamiento, excepto a través de mandos suministrados por los sistemas de telemetría conectados.
- PgD Modificación del umbral de Power Good relativo a la potencia directa. El valor porcentual de Power Good se refiere a la potencia nominal de la máquina (2500W para **PJ2500LCD**), no a la potencia directa erogada. Por lo tanto, si se configura un valor equivalente al 50%, este corresponderá a 1250W respectivamente, indiferentemente de la potencia configurada. La función Power Good es una función de control y señalización de la potencia erogada. Cuando la potencia en salida desciende por debajo del valor de umbral de Power Good configurado, la máquina modifica el estado del pin en el conector DB25 "Remote" en el panel trasero.

#### 5.4.2 Menú potencia (Pwr)

Esta pantalla muestra al usuario las medidas relativas a la erogación de potencia de la máquina:

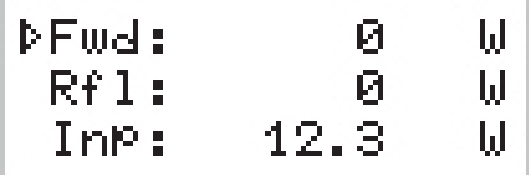

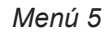

Fwd Visualización de la potencia directa.

Rfl Visualización de la potencia refleja.

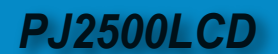

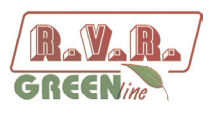

Inp Visualización de la potencia de entrada.

Los valores son solo de "lectura" y no pueden ser modificados (notar la flecha vacía). Para modificar la configuración de la potencia, usar el **menú predefinido** (menú 1) como descrito anteriormente.

## 5.4.3 Menú Power Amplifier (P.A.)

Esta pantalla está formada por cuatro líneas que pueden desplazarse con los pulsadores  $\triangle^{\perp}$  y  $\overline{\vee}$ , muestra al usuario las medidas relativas al final de potencia del equipo:

| þUra: | 50.2 | Ų   |
|-------|------|-----|
| IMa:  | 32.9 | Ĥ   |
| Eff:  | 57   | X   |
| TmP : | 27.8 | ΤС. |

*Menú 6*

Los valores son solo de "lectura" y no pueden ser modificados (notar la flecha vacía).

- VPA Los valores son solo de "lectura" y no pueden ser modificados (notar la flecha vacía).
- IPA Visualización de la corriente absorbida por el módulo amplificador.
- Eff Visualización de la eficiencia como relación entre la potencia directa y la potencia del módulo amplificador expresada en porcentaje (FWD PWR/(Vpa x Ipa) %).
- Tmp Visualización de la temperatura interna de la máquina.

#### 5.4.4 Menú Alarmas (Alm)

Este menú señala situaciones de alarma que se verifican durante el funcionamiento de la máquina. Los valores de umbral de alarma están configurados de fábrica.

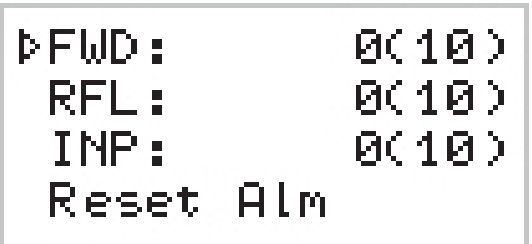

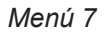

FWD Conteo de las situaciones de alarma debidas a potencia directa.

RFL Conteo de las situaciones de alarma debidas a potencia refleja.

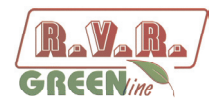

INP Conteo de las situaciones de alarma debidas a potencia en entrada.

Reset Alm

Reset en la numeración de las situaciones de alarma.

La pantalla numera las situaciones de alarma hasta 10, estas se refieren a un exceso de potencia directa en salida, a un exceso de potencia refleja en salida y a un exceso de potencia en entrada.

El ciclo de control de las alarmas prevé que frente a una condición de alarma, el contador de ciclos avanza de 1, se bloquea la máquina y en el display se señala la causa de la parada (cap. 5.4.4.1). Tras aproximadamente 15 segundos, la máquina intenta nuevamente el inicio, en caso de una nueva condición de alarma el ciclo se repite hasta un máximo de 10 veces.

Si vuelve a iniciar con funcionamiento regular durante más de 30 minutos, todos los contadores de alarmas se resetean. Al alcanzar las 10 intervenciones por la misma causa, la máquina se bloquea indicándolo en el display y encendiendo el LED "FAULT/LOCK".

Una vez controlada la situación de alarma, es posible resetear la numeración colocándose en el ítem "Reset Alm" y presionando la tecla **ENTER**.

5.4.4.1 Alarmas y Faults

Están previstos tres tipos de alarmas que pueden causar el bloqueo del aparato generando una señalización de "FAULT/LOCK". **Al superar el umbral programado de uno de estos, incluso si se está navegando en los menúes se vuelve instantáneamente a la pantalla de atención con los siguientes mensajes:**

#### **1. Over Forward Power**

Señalización de que se ha superado el umbral de potencia directa.

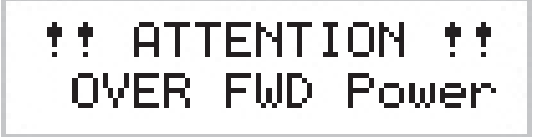

*Alarma 1*

#### **2. Over Reflected Power**

Señalización de que se ha superado el umbral de potencia refleja.

*i!* ATTENTION **!** OVER RFL Power

*Alarma 2*

*Manuale Utente Rev. 1.1 - 10/05/13* **19 / 30**

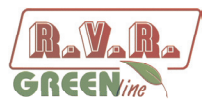

#### **3. Over Input Power**

Señalización de que se ha superado el umbral de potencia de entrada.

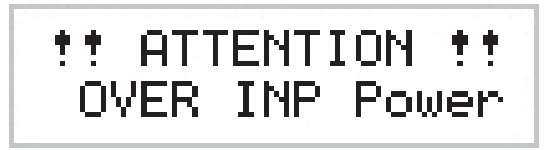

*Alarma 3*

El ciclo de control prevé:

- Condición de alarma;
- Visualización de la alarma y bloqueo del aparato durante 15 segundos;
- Restablecimiento de las condiciones de funcionamiento;
- Nuevo control.

Al final de los 10 ciclos previstos se genera una señalización "FAULT/LOCK" con consiguiente bloqueo del aparato, encendido del relativo LED y visualización de la pantalla:

#### **I. Over Forward Power**

Visualización de la alarma sobre la potencia directa.

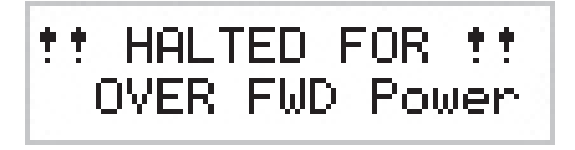

*Parada 1*

#### **II. Over Reflected Power**

Visualización de la alarma sobre la potencia refleja.

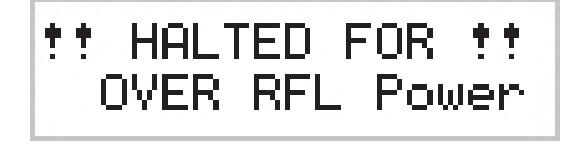

*Parada 2*

#### **III. Over Input Power**

Visualización de la alarma sobre la potencia de entrada.

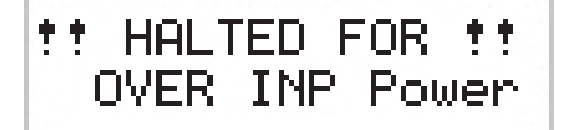

*Parada 3*

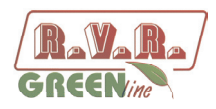

Una vez generada la condición de "FAULT", ya no intentará encenderse nuevamente, entonces será necesario:

- Si la máquina está en funcionamiento LOCAL, presionar "Reset Alm" en el menú alarmas (menú 7) o apagar y volver a encender utilizando el interruptor **POWER**.
- Si la máquina está en funcionamiento REMOTO, apagar y volver a encender enviando el relativo mando a través del conector DB25 (pins [8] y [20]).

Existe una cuarta alarma que nunca genera un "FAULT" sino que espera el restablecimiento de las correctas condiciones de funcionamiento. Al superar el umbral de alarma de la temperatura (85°C aproximadamente) se visualiza la siguiente pantalla:

#### **4. Over Temperature**

Señalización de que se ha superado el umbral de potencia de la temperatura.

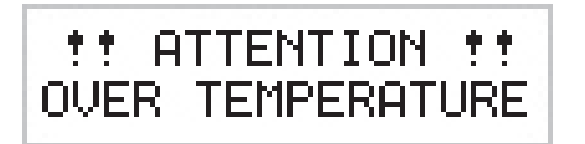

*Alarma 4*

5.4.5 Menú Varios (Mix)

Este menú permite configurar la dirección de la máquina conectada a un bus serial de tipo l<sup>2</sup>C:

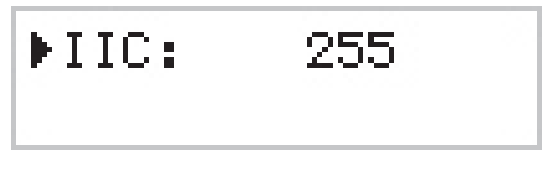

*Menú 8*

- IIC Regulación de la dirección l<sup>2</sup>C. La dirección de red l<sup>2</sup>C es relevante cuando el excitador está conectado en un sistema de transmisión RVR que prevé el uso de este protocolo. De todos modos, se recomienda no modificarlo sin razón.
- 5.4.6 Menú Versión (Vrs)

Esta pantalla muestra información sobre la versión de la máquina:

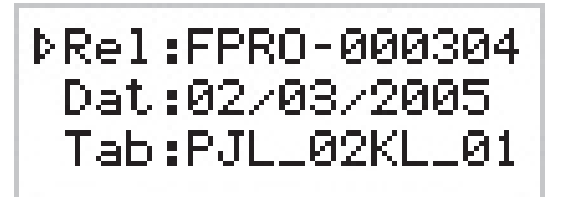

*Menú 9*

*Manuale Utente Rev. 1.1 - 10/05/13* **21 / 30**

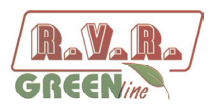

Los valores son solo de "lectura" y no pueden ser modificados (notar la flecha vacía).

- Rel Visualización del release firmware.
- Dat Visualización de la fecha del Release.
- Tab Visualización de la tabla cargada en memoria.

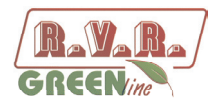

# **6. Identificación y Acceso a los Módulos**

El **PJ2500LCD** está formado por diversos módulos conectados entre ellos mediante conectores para facilitar el mantenimiento y la eventual sustitución de los módulos.

## **6.1 Vista desde arriba PJ2500LCD**

La figura a continuación muestra la vista superior de la máquina con las indicaciones de los diversos componentes.

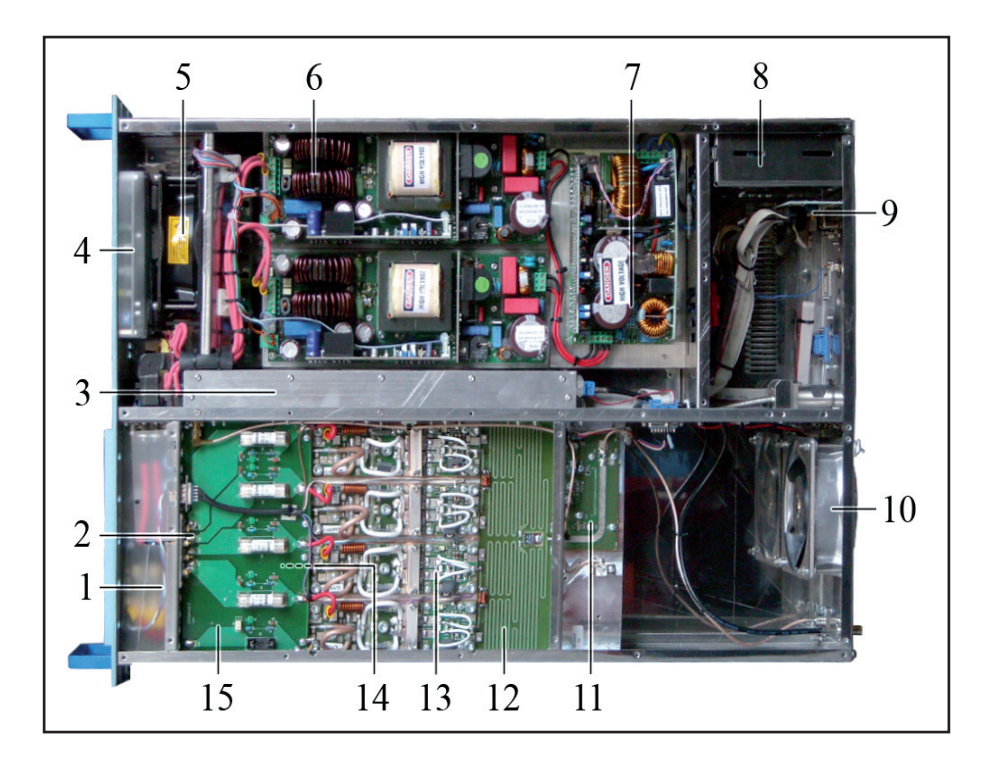

*Figura 6.1*

- [1] Placa Bias
- [2] Placa Pasamuros
- [3] Placa LPF
- [4] Placa Panel
- [5] Ventilador FAN1
- [6] Módulos Alimentador
- [7] Módulo Power Factor
- [8] Placa de Protección contra Sobretensiones
- [9] Placa Telemetría
- [10] Ventilador FAN2
- [11] Placa de Medición Potencia en entrada
- [12] Placa Splitter
- [13] Placas Amplificador RF
- [14] Placa Combiner
- [15] Placa Fuse

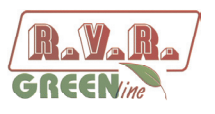

# **6.2 Vista desde abajo PJ2500LCD**

*PJ2500LCD*

La figura a continuación muestra la vista inferior de la máquina con las indicaciones de los diversos componentes.

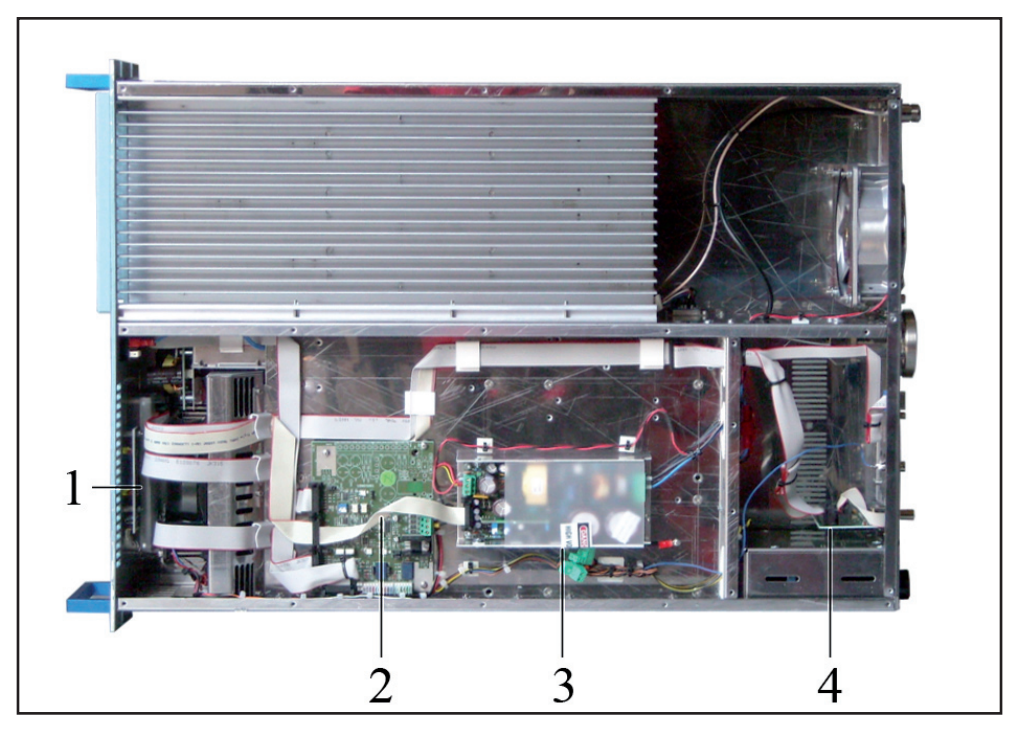

*Figura 6.2*

- [1] Placa LED PS
- [2] Placa Interfaz
- [3] Alim 24V 3A
- [4] Placa Telemetría

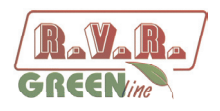

# **7. Principios de Funcionamiento**

Vista esquemática de los módulos y conexiones que componen el **PJ2500LCD** en la figura 7.1

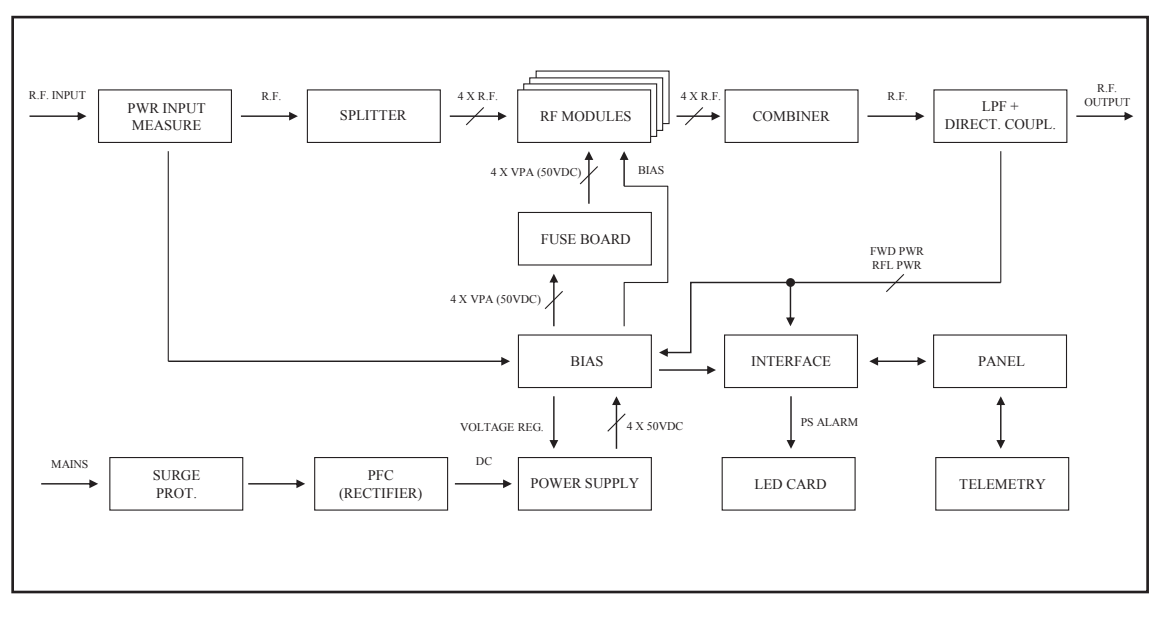

*Figura 7.1*

A continuación se describe brevemente la funcionalidad de cada módulo, los esquemas completos se encuentran en el "Apéndice Técnico" Vol.2.

## **7.1 Placa Panel**

La placa panel contiene el microcontrolador que implementa el firmware de control de la máquina y los elementos que sirven para comunicar con el usuario (display, LED, teclas, etc.).

La placa comunica con los demás módulos de la máquina (a través de los *flat cables*), distribuyendo alimentaciones, señales de control y medidas.

## **7.2 Placa de Interfaz**

Esta placa realiza las siguientes funciones principales:

- • Generación y distribución de alimentaciones de servicio a partir de tensiones alternadas a través de la placa panel;
- • Comunicación y control del módulo de protección de la red;
- Comunicación y control del módulo de alimentación de potencia;
- • Comunicación y elaboración de señales de control desde y hacia la Placa Bias;
- Comunicación y elaboración de señales de control desde y hacia la Placa Panel;

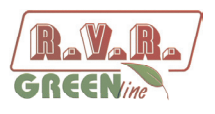

- Alimentación y control de los ventiladores de refrigeración;
- Alimentación y control de la placa de señalización de LED.

## **7.3 Placa de Telemetría**

Esta placa representa la interfaz de entrada y salida de la CPU hacia el mundo externo. Todas las señales disponibles de entrada y de salida de la máquina se encuentran en el conector DB25 "REMOTE".

En la misma placa también se encuentra el conector BNC de "INTERLOCK IN" que puede inhabilitar la erogación de potencia del equipo. Al cerrar el pin central a masa, la potencia de salida se recude a cero hasta quitar la conexión.

## **7.4 Placa de Protección contra Sobretensiones**

Este módulo, ubicado en un contenedor metálico cerrado, cuenta con dos fusibles de red accesibles desde la parte exterior, y contiene una batería de descargadores que protegen la máquina de sobretensiones presentes en la red de alimentación.

Al salir de este módulo, la tensión de red llega al interruptor general "Power" ubicado en el panel delantero y desde aquí llega al transformador de servicios TR1.

En el módulo de protección, la tensión de red destinada al alimentador de potencia (módulo PFC) viene seccionada (una sola línea) por un oportuno relé de 24VDC, que está controlado por la placa de interfaz. Esta habilita la alimentación de red al PFC cuando se verifican todas las siguientes condiciones:

- Interruptor general "Power", colocado en el panel delantero, en posición ON;
- Ausencia de condiciones de alarma o de fault;
- • Erogación de potencia habilitada, estado ON en el menú de funcionamiento FNC;
- • Potencia RF de salida configurada en un valor superior a 0W mediante la modalidad de modificación.

#### **7.5 Placa de Medición Potencia en entrada**

Esta placa realiza dos funciones de control y medición:

- Medición de la potencia en entrada, medida enviada a la placa de interfaz que manda la máquina en protección en caso de exceso de potencia.
- Medición de la temperatura.

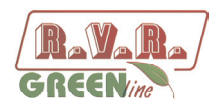

## **7.6 Alimentador**

La alimentación del **PJ2500LCD** puede subdividirse en 3 secciones fundamentales:

1. **Protección de sobretensiones**. La placa Surge Protection protege a la máquina contra posibles oscilaciones improvisas de la tensión de red.

2. **Servicios**. Esta sección cuenta con elementos que no atañen directamente la alimentación de potencia, o sea:

- Alimentador de servicios
- Interruptor Power
- Fusible de servicios

3. **Alimentación de potencia**. Diferentes unidades suministran adecuada alimentación a los módulos amplificadores de potencia RF. Las unidades que componen la alimentación son los rectificadores (PFC o tradicionales) y los alimentadores switching.

#### 7.6.1 Placa de Protección contra Sobretensiones

Este módulo, ubicado en un contenedor metálico cerrado, cuenta con dos fusibles de red accesibles desde la parte exterior, y contiene una batería de descargadores que protegen la máquina de sobretensiones presentes en la red de alimentación.

Al salir de este módulo, la tensión de red llega al interruptor general "Power" ubicado en el panel delantero y desde aquí llega al alimentador de servicios.

En el módulo de protección, la tensión de red destinada al alimentador de potencia (módulo PFC) viene seccionada (una sola línea) por un oportuno relé de 24VDC, que está controlado por la placa de interfaz. Esta habilita la alimentación de red al PFC cuando se verifican todas las siguientes condiciones:

- Interruptor general "Power", colocado en el panel delantero, en posición ON;
- • Ausencia de condiciones de alarma o de fault;
- • Erogación de potencia habilitada, estado ON en el menú de funcionamiento FNC;
- • Potencia RF de salida configurada en un valor superior a 0W mediante la modalidad de modificación.

#### 7.6.2 Unidad PFC

La unidad PFC es un rectificador que modula la corriente absorbida para que la forma de onda sea lo más sinusoidal posible, obteniendo un factor de potencia del 99%.

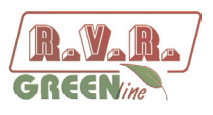

El PFC puede funcionar con tensión de alimentación en entrada a 230 V ±15%. A la salida del PFC se obtiene una tensión rectificada de 350 V.

#### 7.6.3 Alimentadores

Se encuentran presentes dos alimentadores switching mode de 50 V 60 A con una entrada de control de tensión. La tensión de salida es establecida por el microprocesador en base a la potencia RF requerida.

Los módulos del alimentador cuentan con un circuito de equilibrio de la corriente.

## **7.7 Amplificador de Potencia**

La sección de amplificación de potencia RF consiste en cuatro módulos de potencia acoplados a través de un divisor y un combinador Wilkinson realizados con tecnología strip-line.

El divisor se utiliza para repartir la potencia en entrada desde la sección PWR Input Measure y suministrar una parte a cada uno de los módulos RF. El combinador luego es utilizado para combinar la potencia de salida de cada módulo para obtener la potencia total del amplificador.

Se han diseñado el splitter, los amplificadores y el combinador para que las potencias generadas por los amplificadores se sumen en fase minimizando el desequilibrio y la disipación de potencia útil.

Toda la sección RF está montada en la aleta de refrigeración mediante ventilación forzada.

Cada módulo RF suministra 850W de potencia (cuatro en el **PJ2500LCD**) y está alimentado por el alimentador switching.

El dispositivo activo utilizado en los módulos amplificadores es un único Mosfet (MRF6VP11KH para **PJ2500LCD**).

#### **7.8 Placa LPF**

Esta placa contiene un filtro de paso bajo que reduce las emisiones armónicas del amplificador por debajo de los límites admitidos por las normativas.

A la salida del filtro, también está presente un acoplador direccional, el cual suministra la medida de la potencia directa y refleja del amplificador.

En esta placa se encuentra un extractor RF a -60 dB aproximadamente con respecto al nivel de salida y está disponible en un conector BNC. Esta extracción es útil para verificar las características de la portadora pero no de las armónicas superiores.

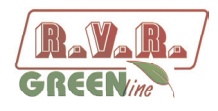

#### **7.9 Placa BIAS**

Su función principal es controlar y corregir la tensión de polarización (BIAS) de los Mosfet de la sección de amplificación RF.

Además, suministra la medida de la corriente absorbida como suma de las corrientes absorbidas por cada módulo y contiene un circuito para la señalización de averías en los alimentadores.

Si no se verifican condiciones de alarma, la tensión de Bias es regulada solo en base a la potencia de salida configurada, con un mecanismo de retroacción basado en la lectura de la potencia efectivamente erogada (AGC).

La tensión de Bias también está influenciada por otros factores, como por ejemplo:

- Exceso de potencia refleja
- Señales de AGC externas (Ext. AGC FWD, Ext. AGC RFL)
- Exceso de temperatura
- Exceso de corriente absorbida por uno de los módulos RF.

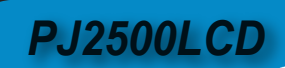

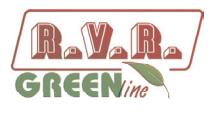

*Esta página ha sido dejada en blanco intencionalmente*

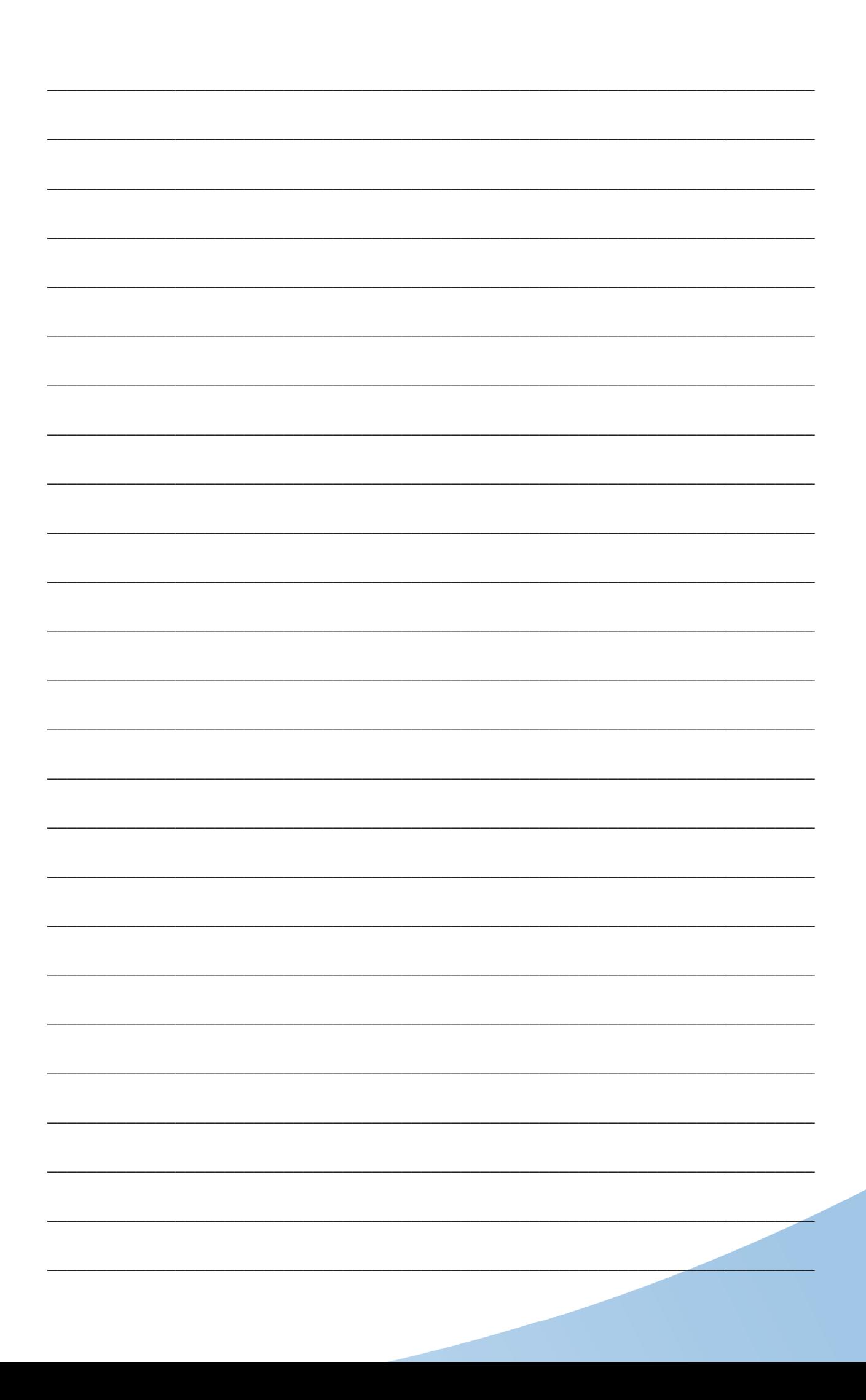

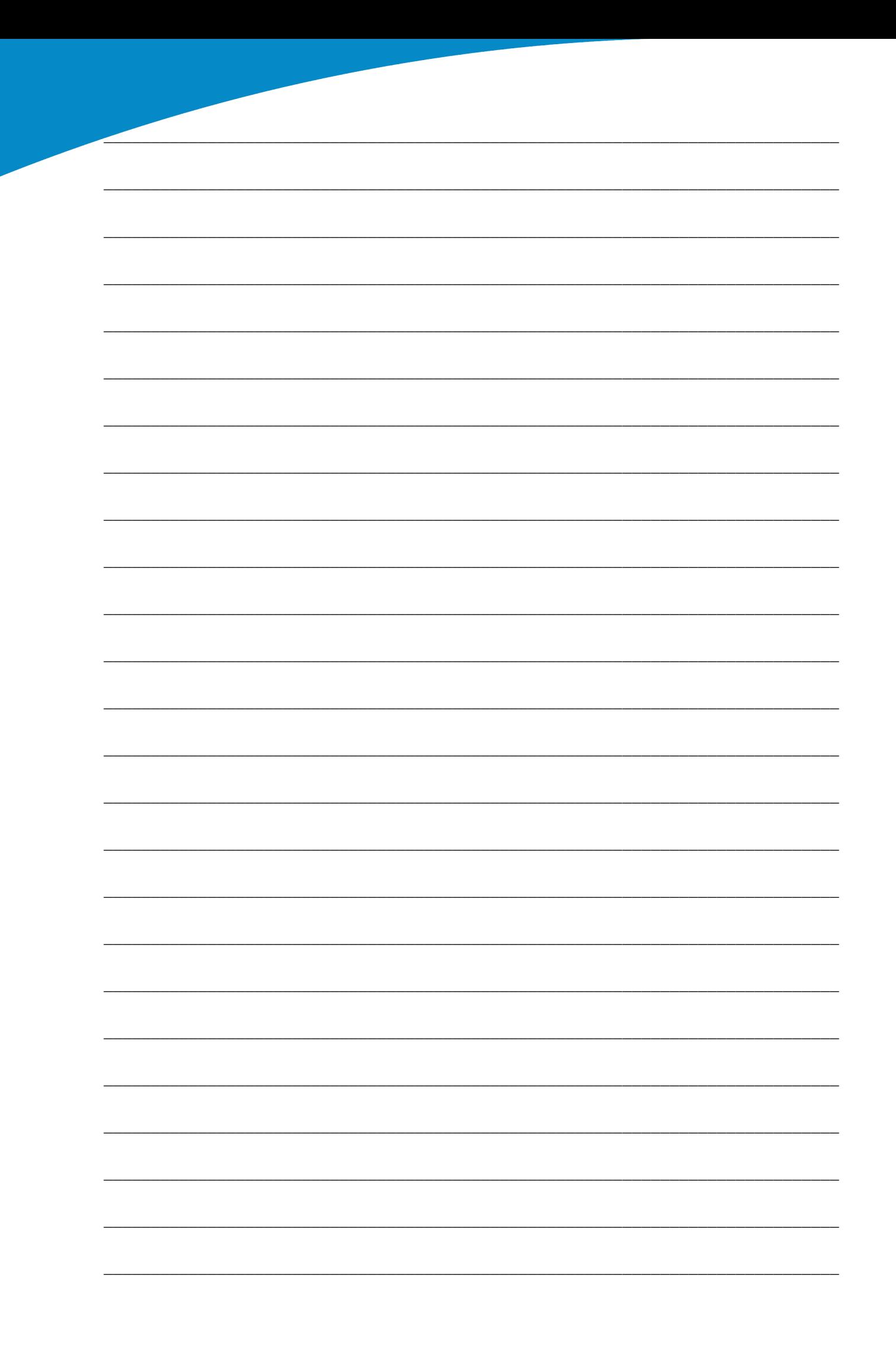

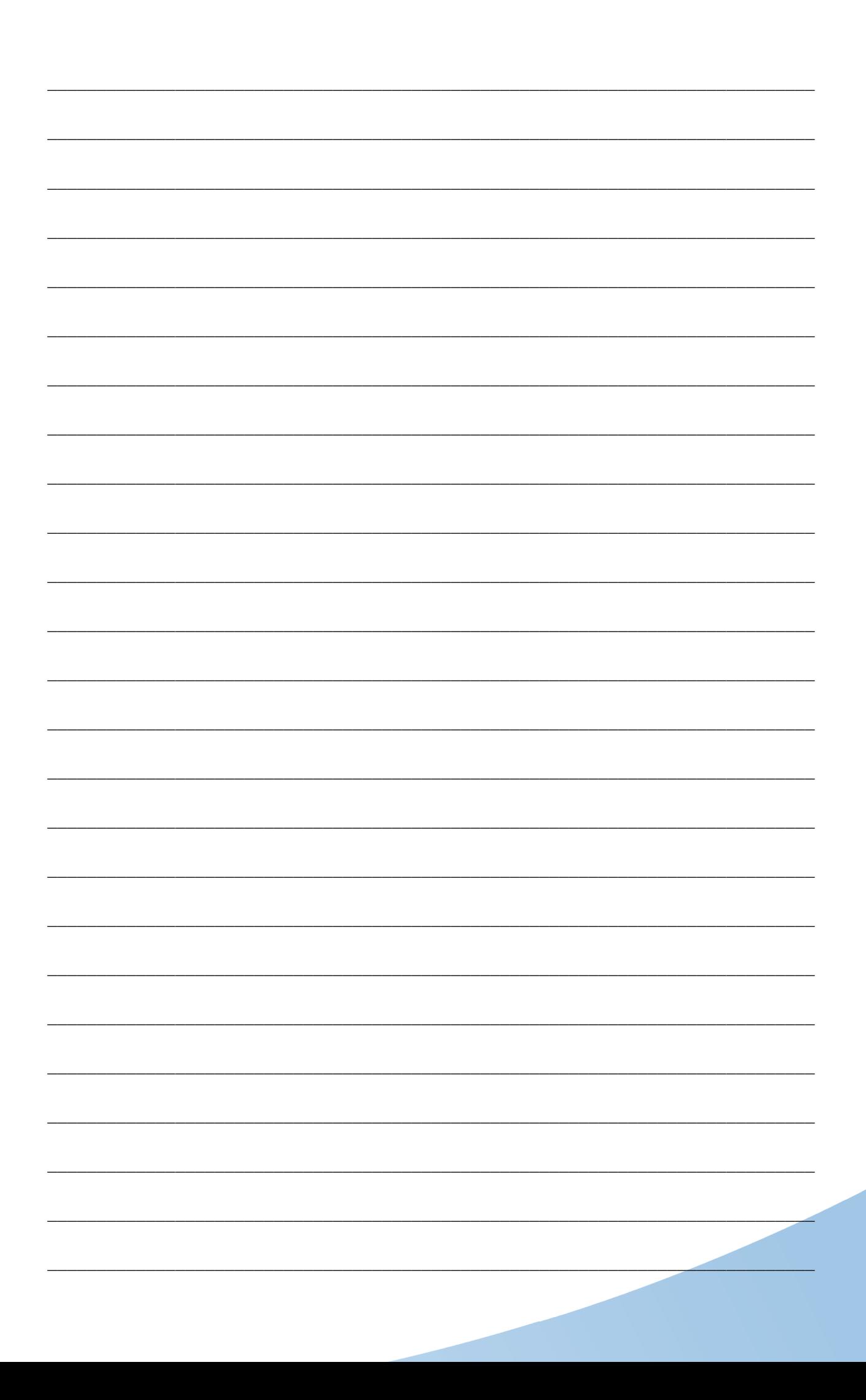

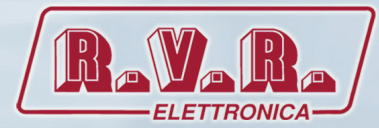

**R.V.R Elettronica S.p.A.** Via del Fonditore, 2 / 2c Zona Industriale Roveri **·** 40138 Bologna **·** Italy Phone: +39 051 6010506 **·** Fax: +39 051 6011104 e-mail: info@rvr.it **·**web: http://www.rvr.it

ISO 9001:2000 certified since 2000

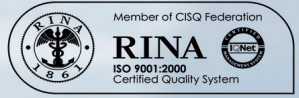

The RVR Logo, and others referenced RVR products and services are trademarks of RVR Elettronica S.p.A. in Italy, other countries or both. RVR ® 1998 all rights reserved. All other trademarks, trade names or logos used are property of their respective owners.